## МАЛОГАБАРИТНЫЙ ПРИВОД VACON®NXL ПРИВОДЫ ПЕРЕМЕННОГО ТОКА

# РУКОВОДСТВО ПОЛЬЗОВАТЕЛЯ<br>РУКОВОДСТВО ПО ПРИМЕНЕНИЮ

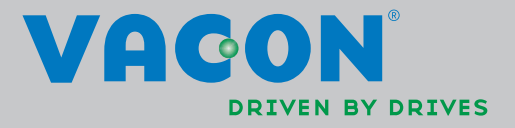

## **Многоцелевая программа управления Vacon (Программное обеспечение alfiff20) Версия 3.45**

## Содержание

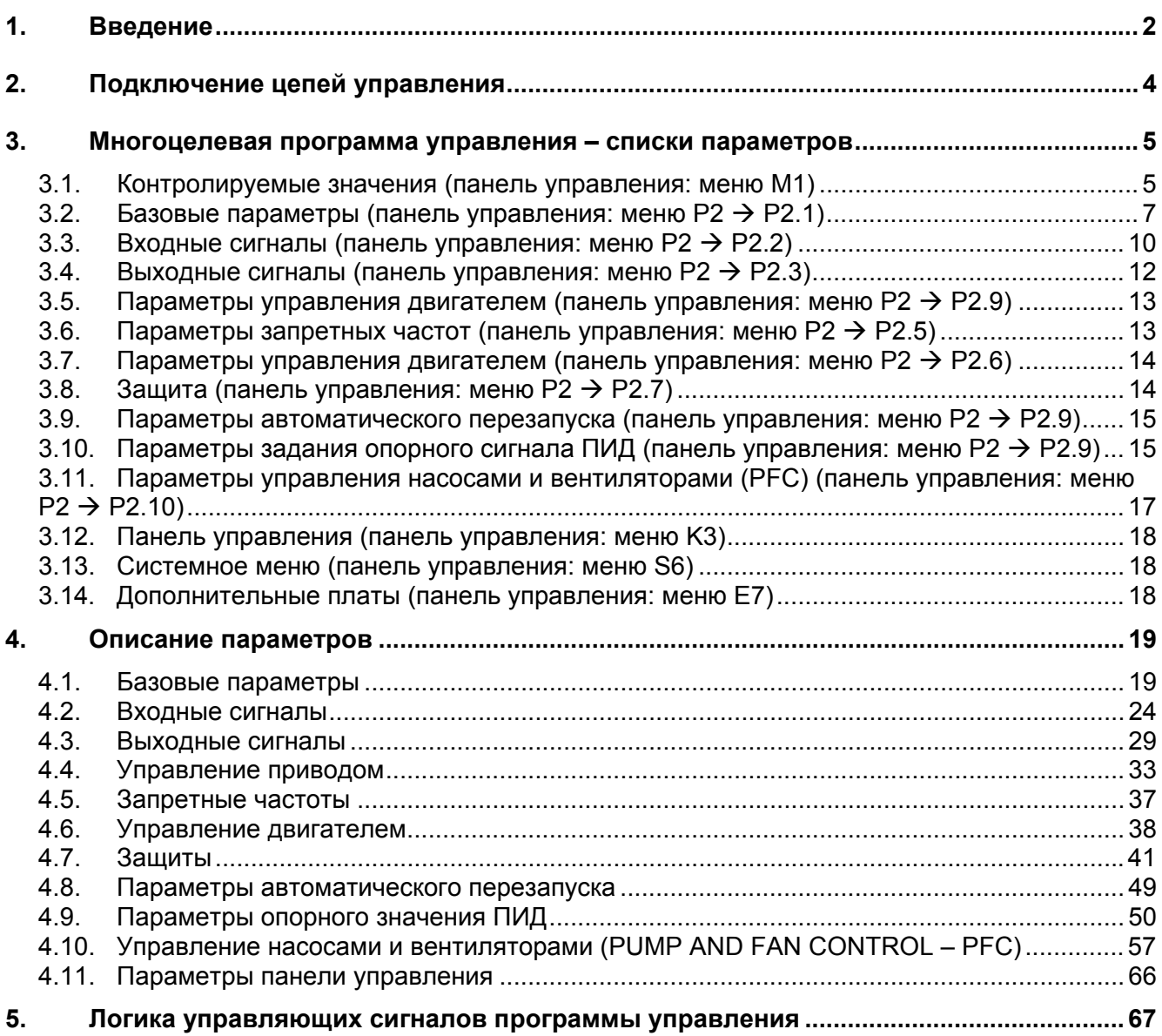

## **Многоцелевая программа управления**

#### **1. ВВЕДЕНИЕ**

В многоцелевой программе управления, Vacon NXL по умолчанию напрямую использует опорный сигнал с аналогового входа 1. В то же время, ПИД-регулирование можно использовать для управления насосами и вентиляторами (PFC), где требуются внутренние измерения и настройка функций.

Путем прямого задания частоты можно управлять приводом без ПИД-регулирования, например, задавая частоту с аналогового входа, интерфейсной шины, панели управления, выбирая предустановленные скорости или с помощью псевдопотенциометра.

Специальные параметры управления насосами и вентиляторами (группа параметров 2.10) можно просматривать и редактировать после изменения пар. 2.9.1 значения 2 (активировано управление насосами и вентиляторами).

Опорный сигнал для ПИД-регулирования можно выбрать с аналоговых входов, интерфейсной шины, опорное значение ПИД 1 с панели управления или опорное значение ПИД 2 с панели управления через цифровой вход. Действительное значение ПИД-регулирования можно задавать с аналоговых входов, интерфейсной шины или текущих параметров двигателя. Использование ПИД-регулирования возможно, когда ПЧ управляется по интерфейсной шине или с панели управления.

- Цифровой вход DIN2, DIN3, (DIN4) и дополнительные цифровые входы DIE1, DIE2, DIE3 - свободно программируемые.
- Внутренние и дополнительные цифровые/релейные и аналоговые выходы свободно программируемые.
- Аналоговый вход 1 может быть запрограммирован как токовый, потенциальный или цифровой вход DIN4.

#### **Внимание! Если аналоговый вход 1 запрограммирован как DIN4 параметром 2.2.6 (Диапазон сигнала AI1), проверьте правильность установки перемычек. См. рис. 1-1.**

Дополнительные функции:

- ПИД-регулятор может использоваться с поста управления ввода/вывода, панели управления или с интерфейсной шины
- Идентификация
- Мастер программирования
- Функция «Сон Пробуждение»
- Действительное значение контролируемой функции: полностью программируется; отключено, предупреждение, отказ
- Программируемая логика сигналов Пуск/Стоп и Реверс
- Масштабирование опорного сигнала
- 2 предустановленные скорости
- Выбор диапазона аналогового входа, масштабирование сигнала, инвертирование и фильтрация
- Контроль предела частоты
- Программируемые функции пуска и останова
- Торможение постоянным током при пуске и останове
- Один диапазон запретных частот
- Программируемая U/f -кривая и U/f-оптимизация
- Настраиваемая частота коммутации
- Функция автоматического перезапуска после отказа
- Функции защиты и контроля (все полностью программируемые; отключено, предупреждение, отказ)
- Контроль токового входа
- Внешний отказ
- Контроль выходной фазы
- Защита от низкого напряжения
- Защита от замыкания на землю
- Защита двигателя от перегрева, опрокидывания и недогрузки
- Термистор
- Контроль связи по интерфейсной шине
- Контроль плат расширения

#### $2.$ ПОДКЛЮЧЕНИЕ ЦЕПЕЙ УПРАВЛЕНИЯ

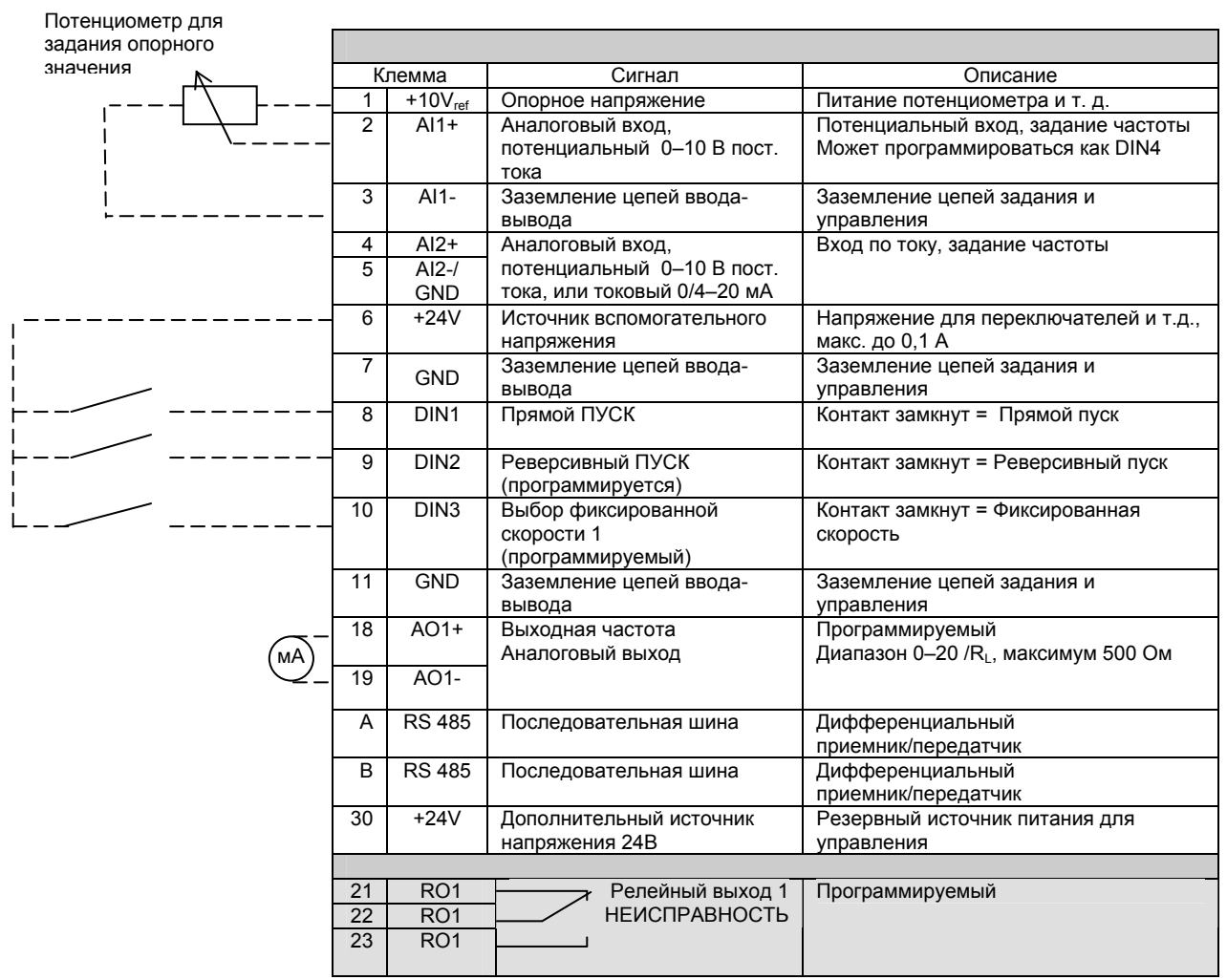

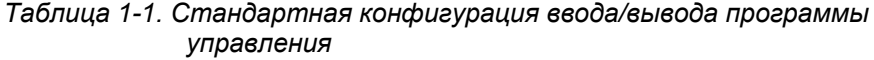

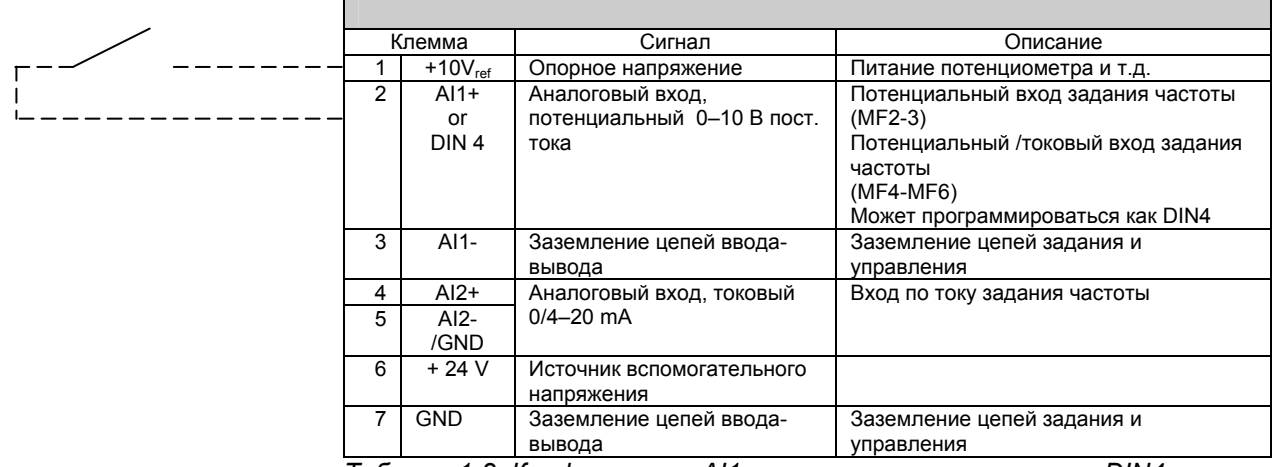

Таблица 1-2. Конфигурация AI1, при программировании как DIN4

## **3. СПИСКИ ПАРАМЕТРОВ**

На следующих страницах приведен список параметров в соответствующих группах. Описания параметров приведены на страницах 19–50.

Пояснения к колонкам

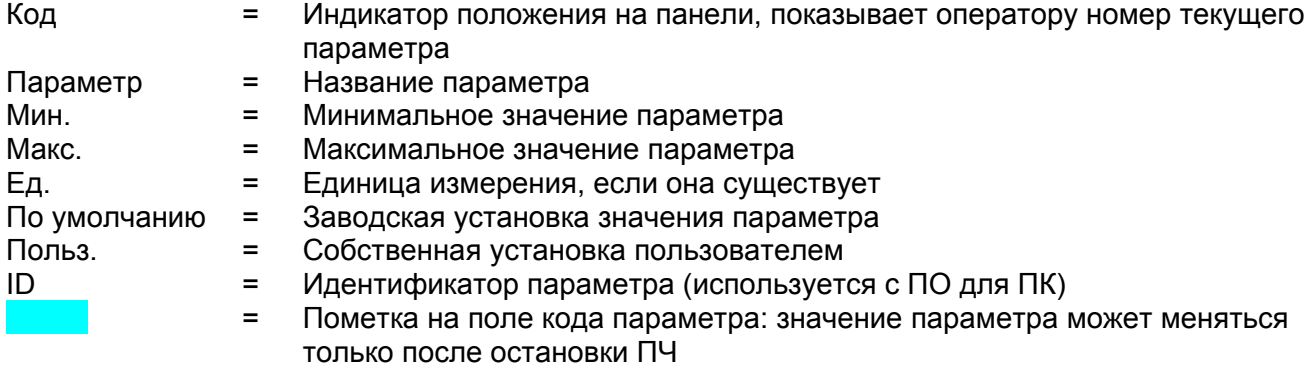

#### **3.1 Контролируемые значения (панель управления: меню M1)**

Контролируемые значения – это действительные значения параметров и сигналов, а также их состояния и результаты измерений сигналов. Контролируемые значения не могут редактироваться.

Более подробные сведения содержатся в главе 7.4.1 Руководства пользователя Vacon NXL.

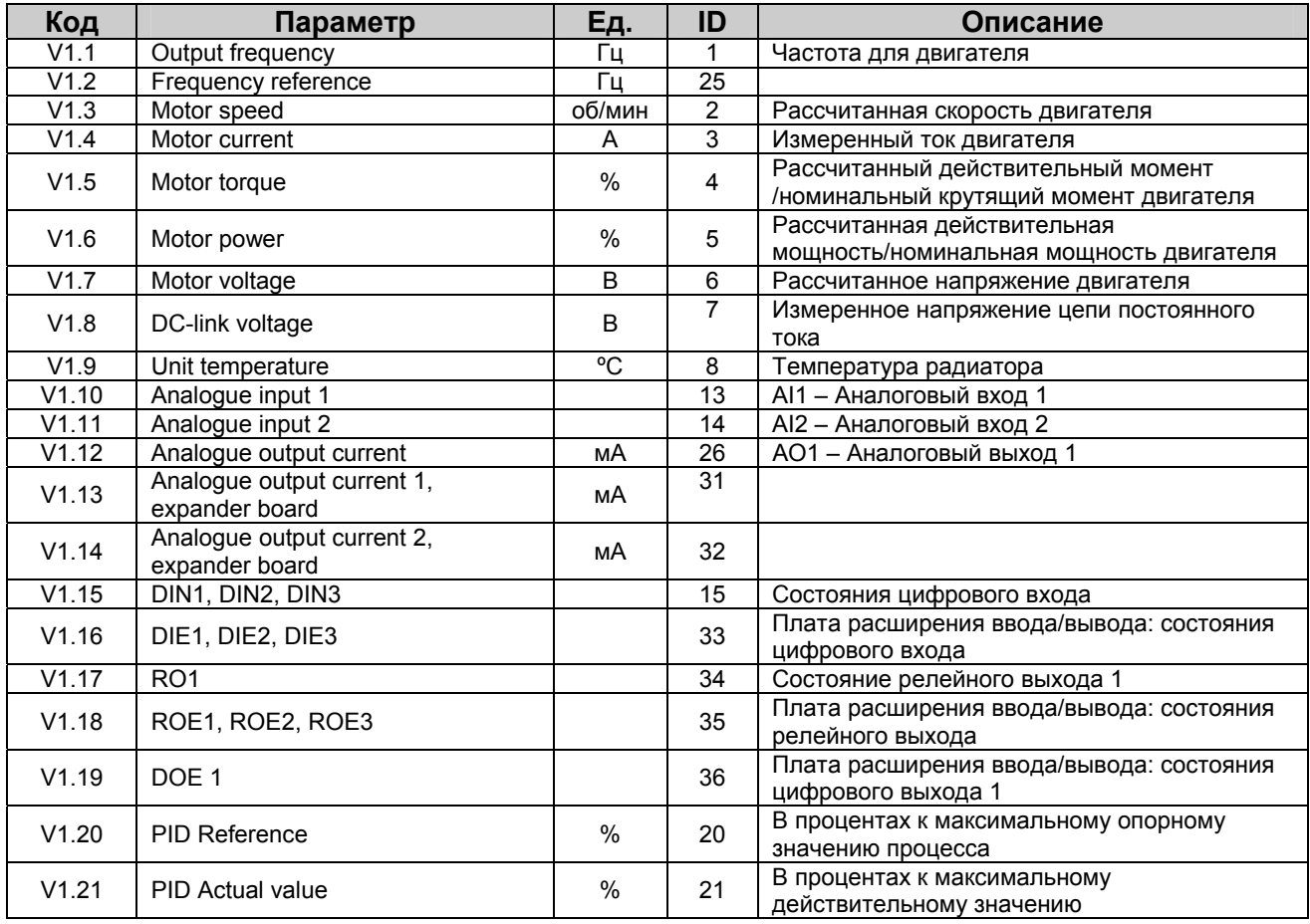

| V1.22 | <b>PID Error value</b>      | %    | 22 | В процентах к максимальному значению<br>ошибки                                                                       |
|-------|-----------------------------|------|----|----------------------------------------------------------------------------------------------------|
| V1.23 | PID Output                  | %    | 23 | В процентах к максимальному выходному<br>значению                                                                    |
| V1.24 | ACh 1, ACh 2, ACh 3 outputs |      | 30 | Автозамена 1, 2, 3 (используется только для<br>управления насосами и вентиляторами)                                  |
| V1.25 | Режим                       |      | 66 | Показывает текущий режим работы,<br>заданный программой мастера запуска:<br>$0=$<br>$1 =$<br>$2 =$<br>$.3 =$<br>$4=$ |
| V1.26 | Температура двигателя       | $\%$ | 9  | Рассчитанная температура двигателя,<br>1000 составляет 100,0 %, что равно<br>номинальной рабочей температуре         |

*Таблица 1-3. Контролируемые значения*

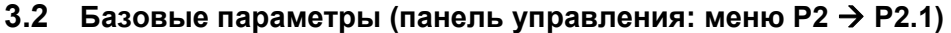

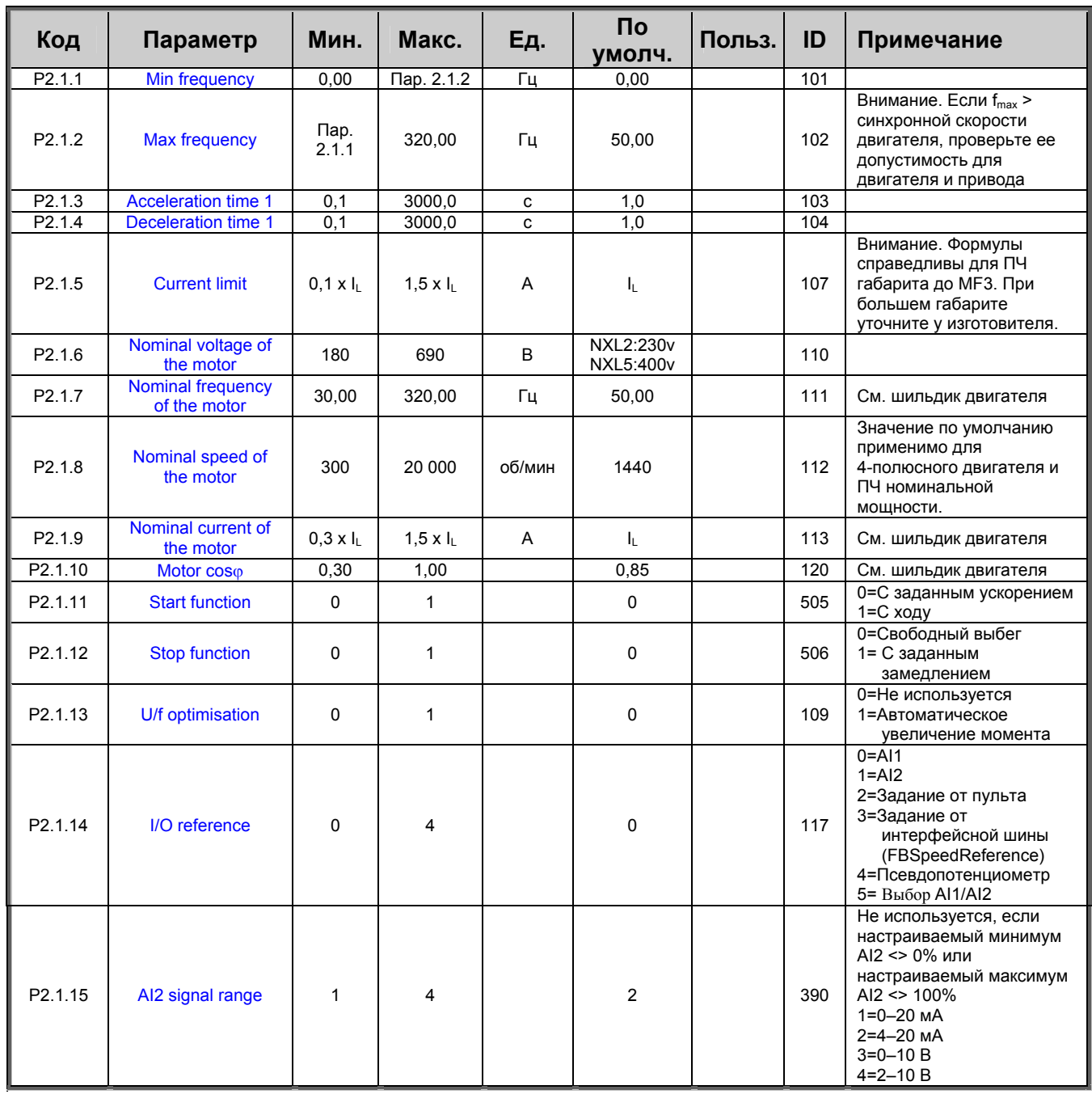

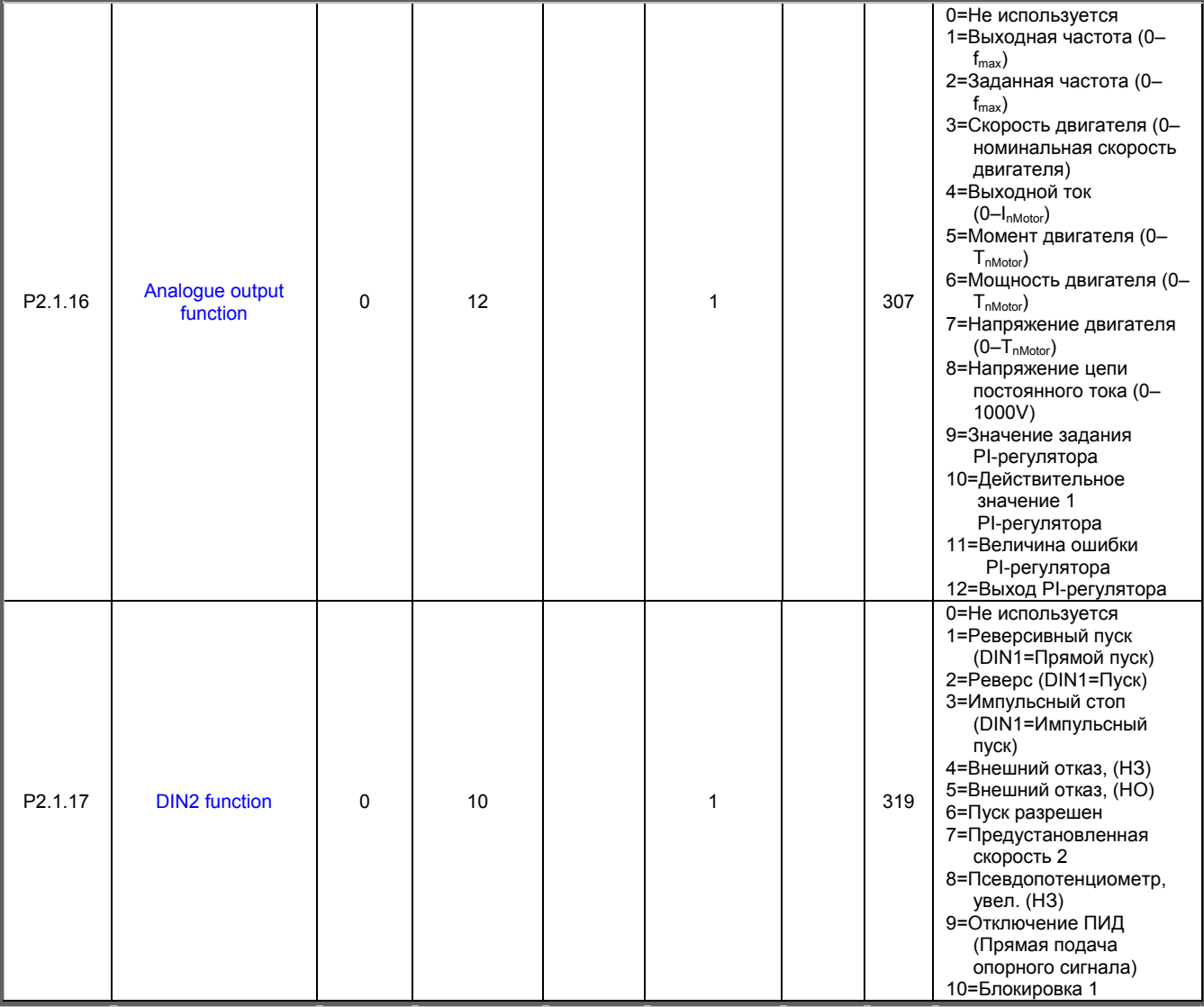

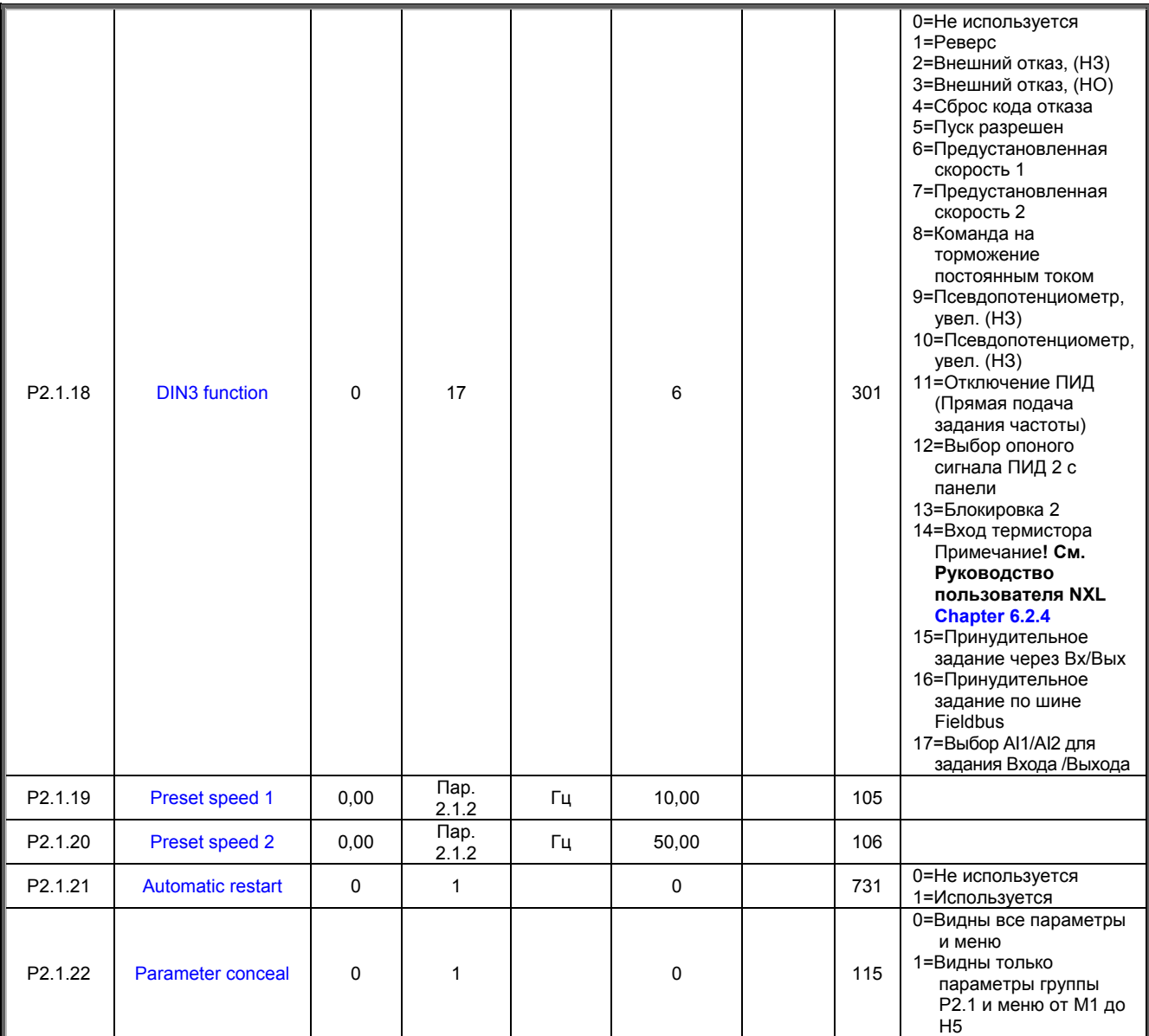

Таблица 1-4. Основные параметры Р2.1

## 3.3 Входные сигналы (панель управления: меню P2  $\rightarrow$  P2.2)

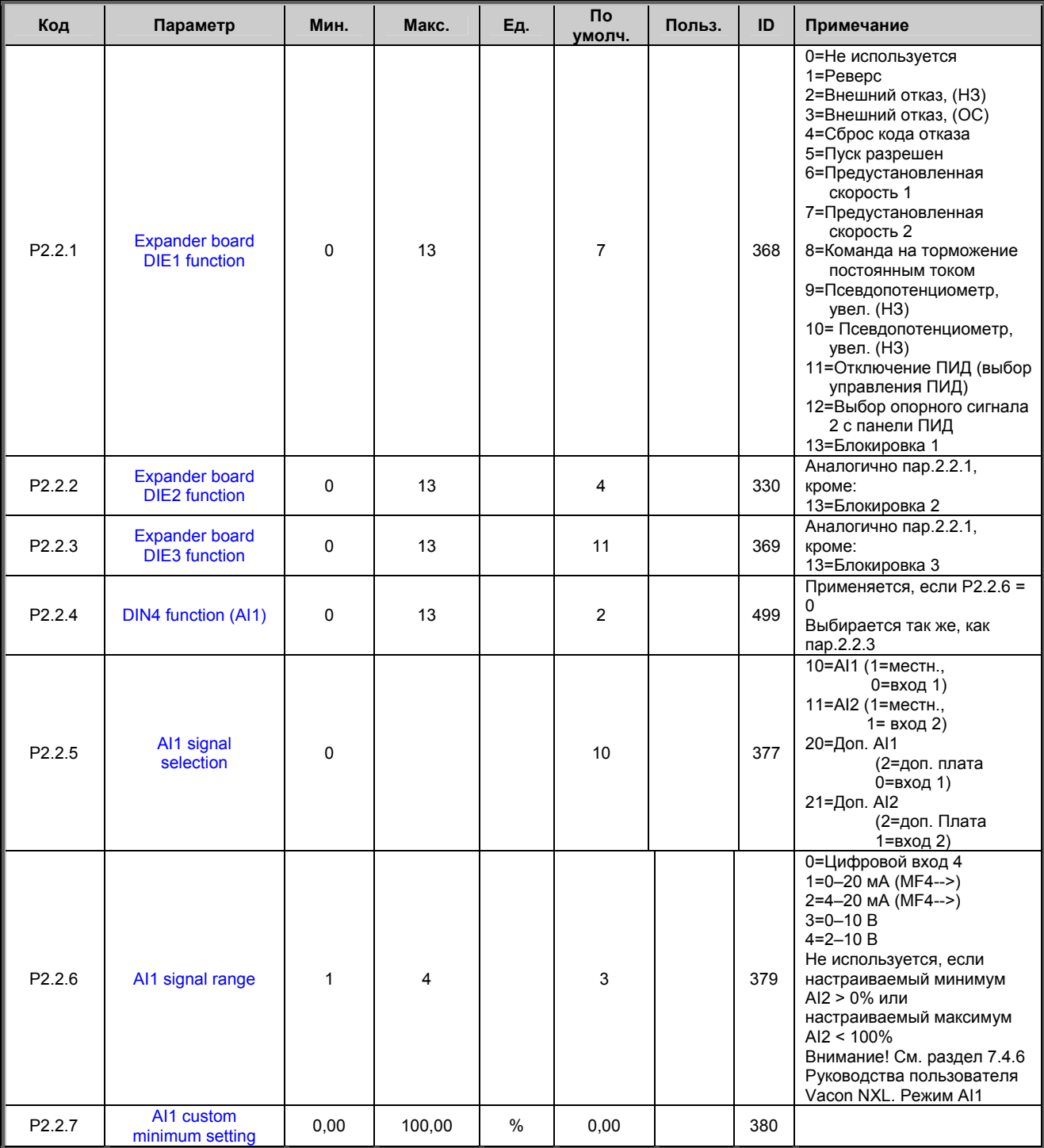

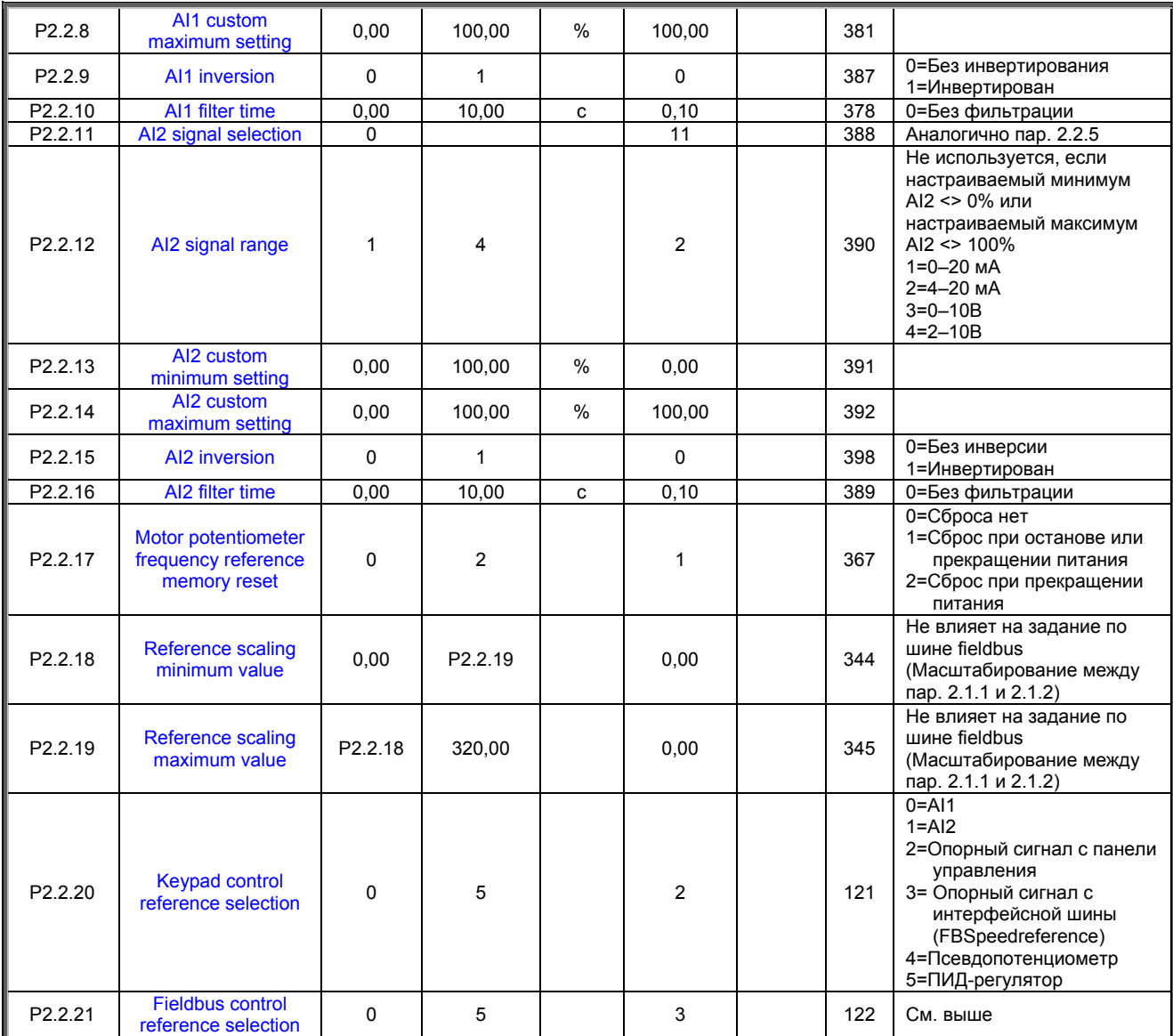

*Таблица 1-5. Входные сигналы, P2.2* 

## 3.4 Выходные сигналы (панель управления: меню P2  $\rightarrow$  P2.3)

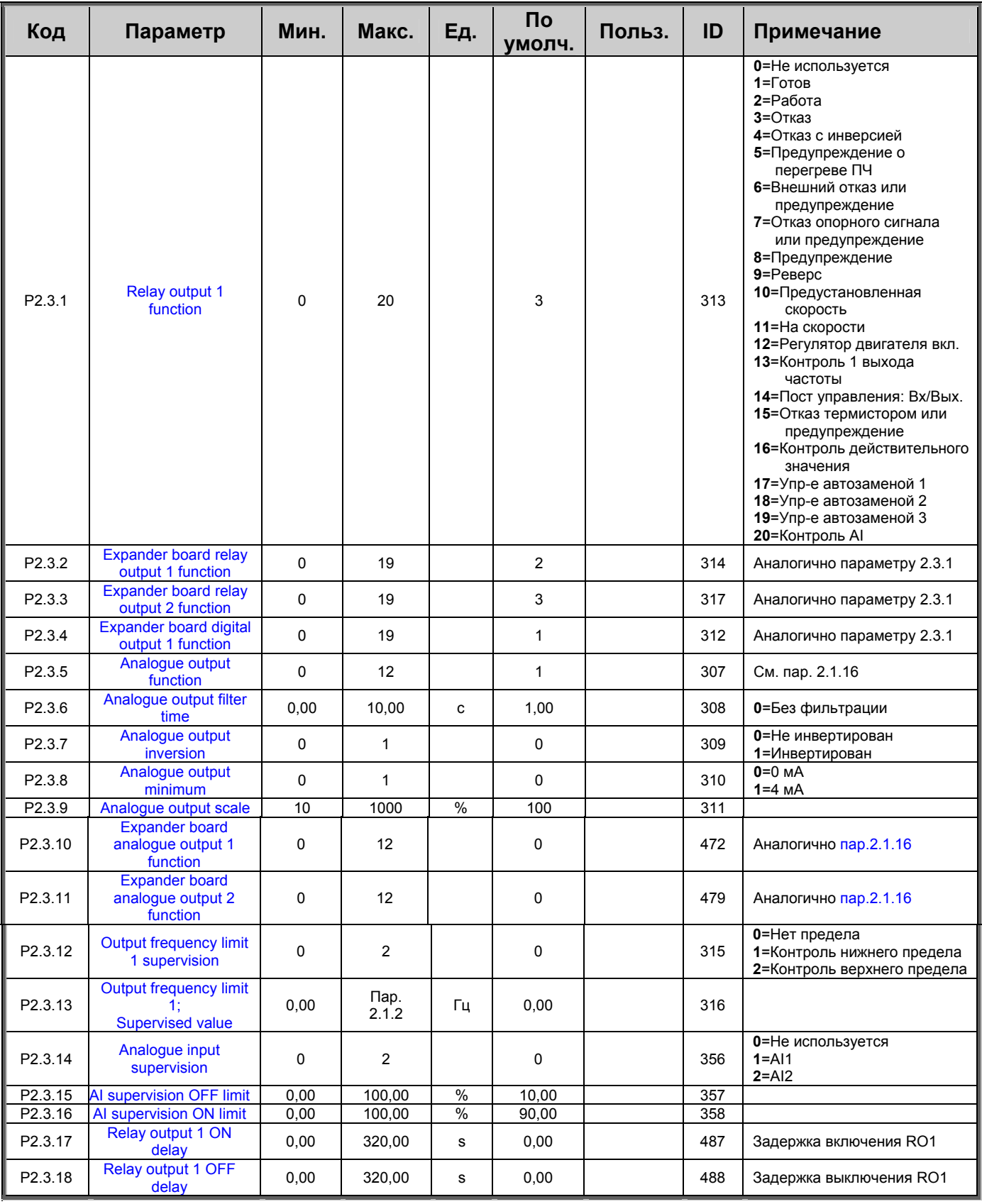

Таблица 1-6. Выходные сигналы, G2.3

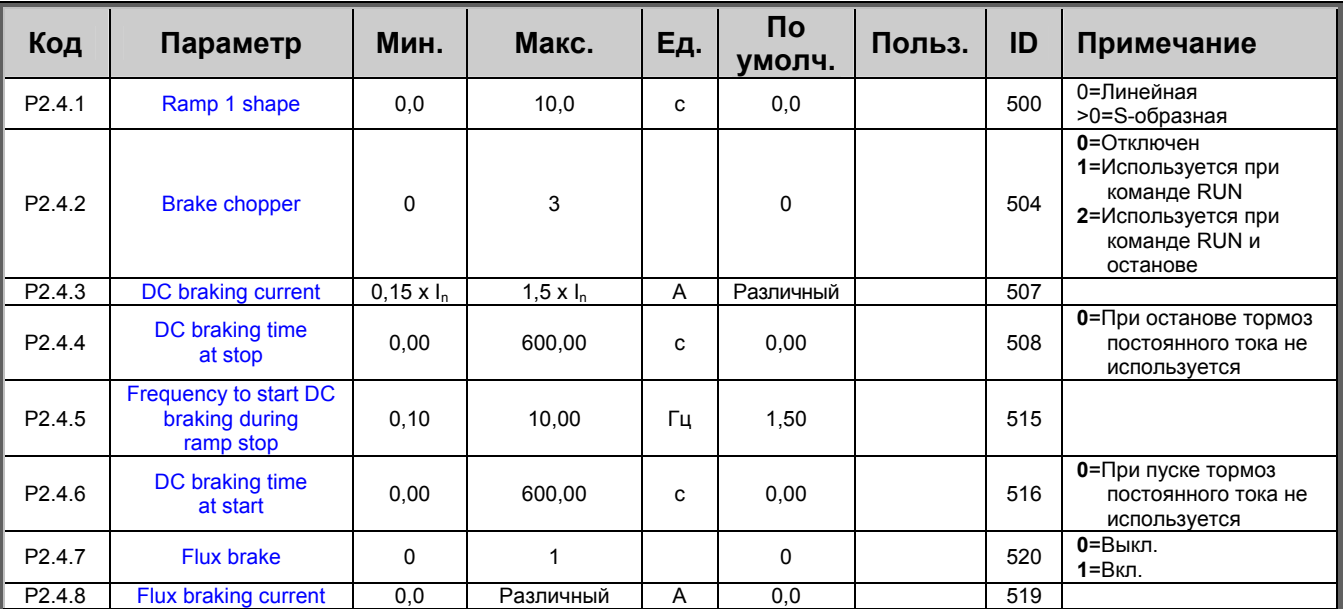

#### **3.5 Параметры управления двигателем (панель управления: меню P2 P2.9)**

*Таблица 1-7. Параметры управления приводом, D2.4* 

## **3.6 Параметры запретных частот (панель управления: меню P2 P2.5)**

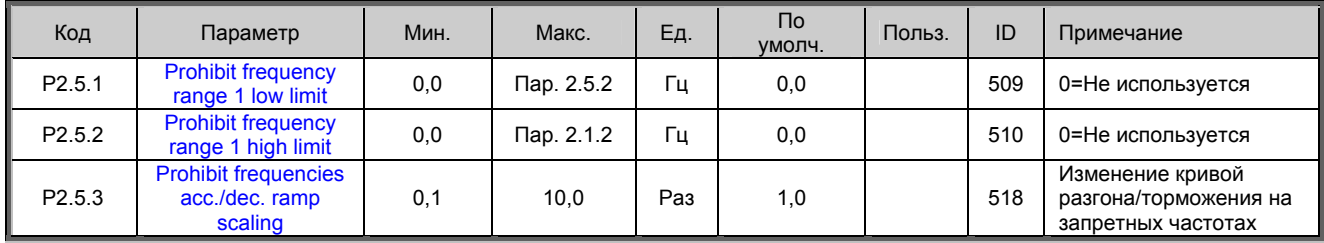

*Таблица 1-8. Параметры запретных частот, G2.5* 

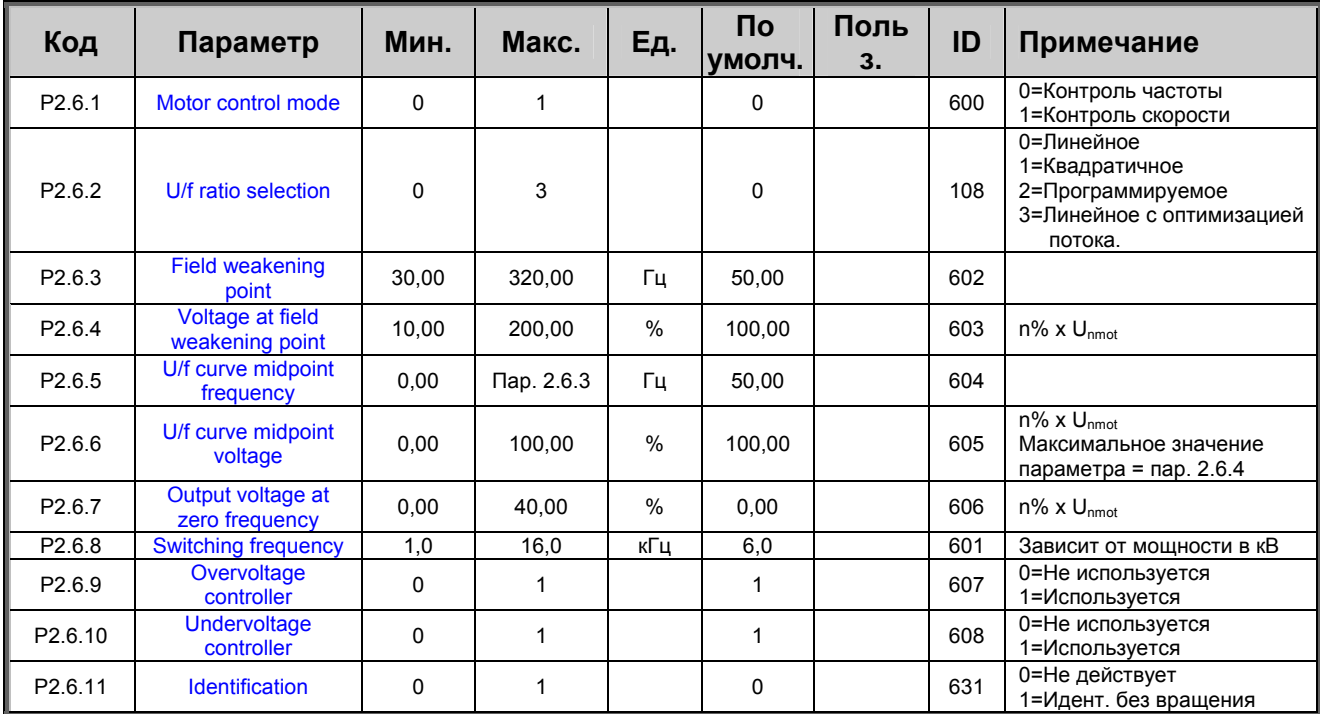

## **3.7 Параметры управления двигателем (панель управления: меню P2 P2.6)**

*Таблица 1-9. Параметры управления двигателем, G2.6* 

## **3.8 Защита (панель управления: меню P2 P2.7)**

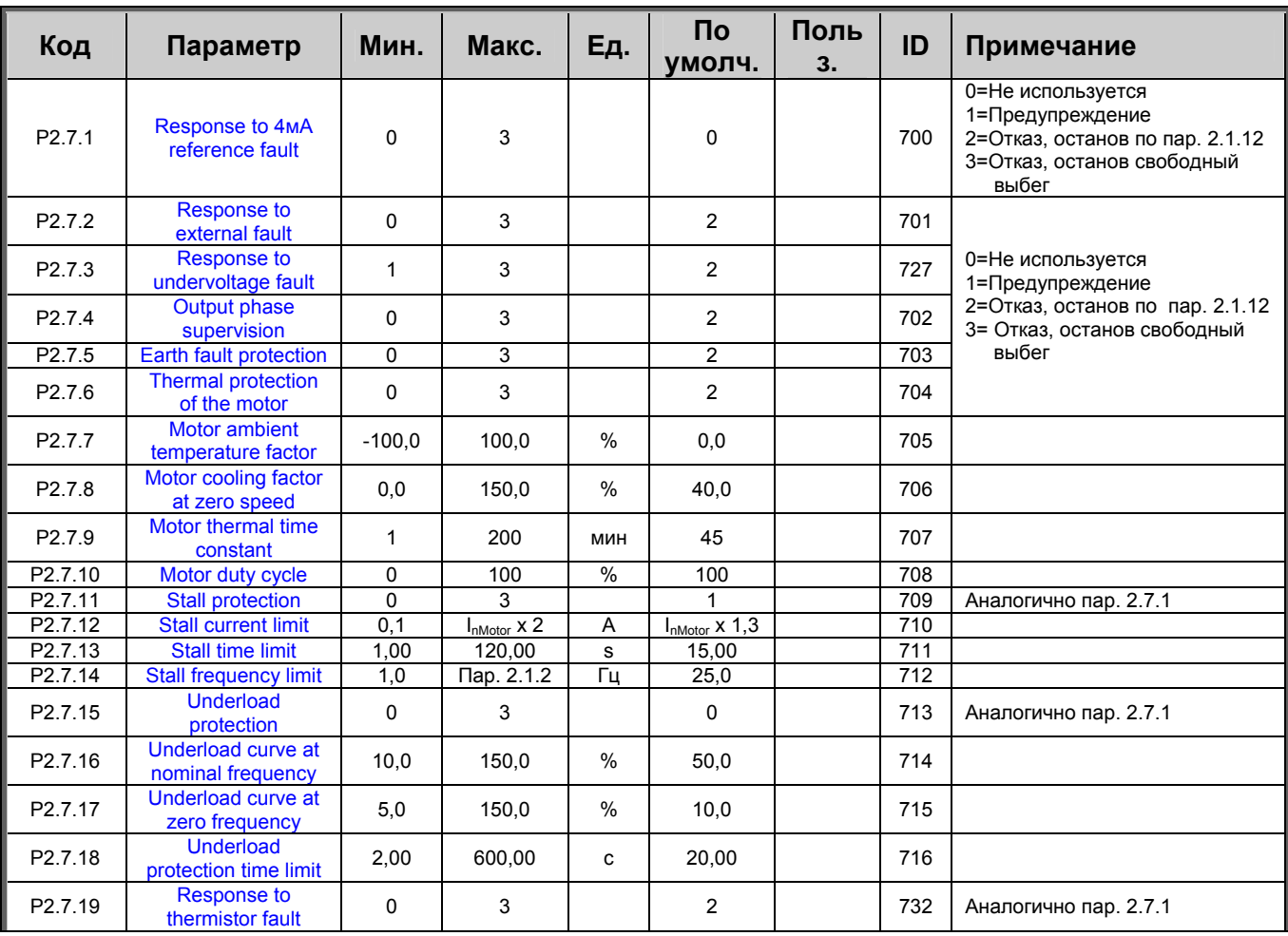

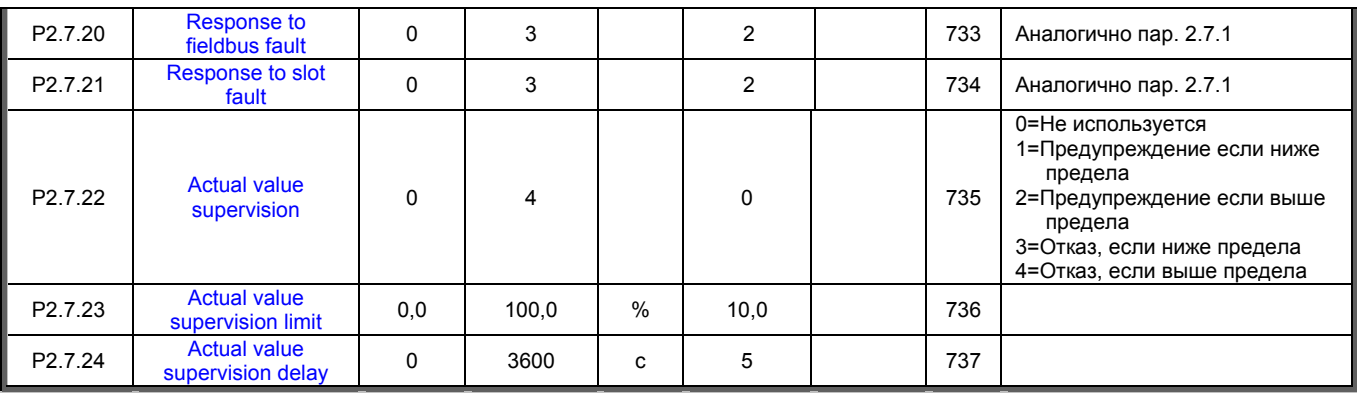

*Таблица 1-10. Защита, G2.7* 

## **3.9 Параметры автоматического перезапуска (панель управления: меню P2 P2.9)**

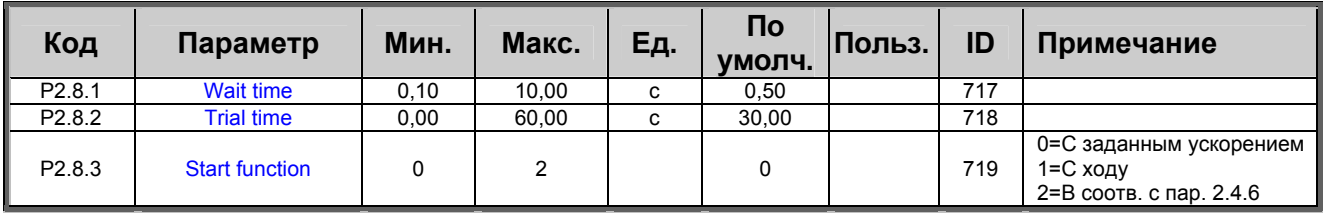

*Таблица 1-11. Параметры автоматического перезапуска, G2.8* 

#### **3.10 Параметры задания опорного сигнала ПИД (панель управления: меню P2 P2.9)**

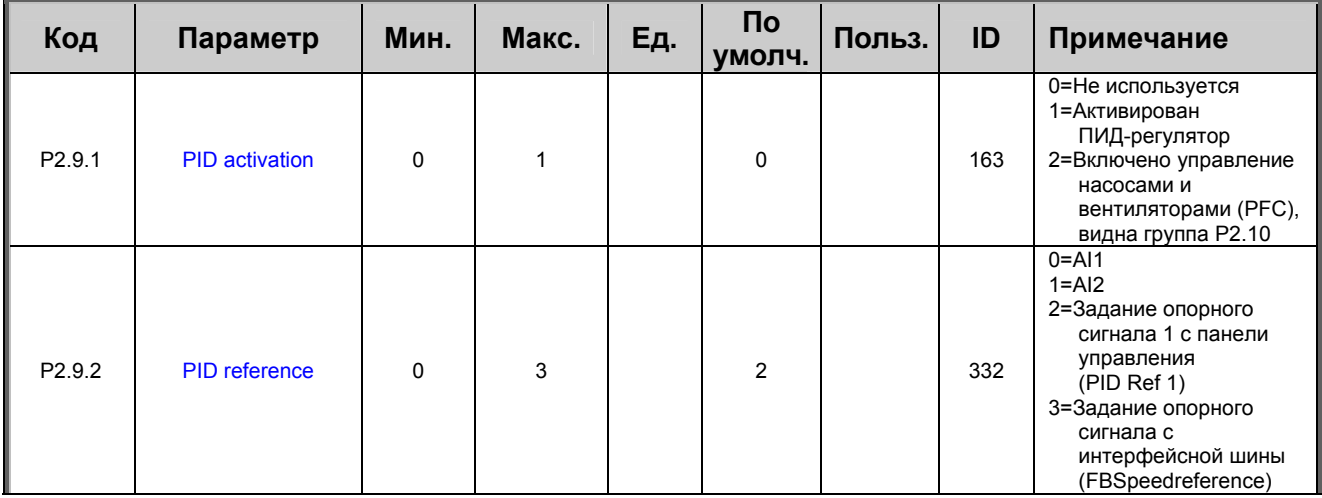

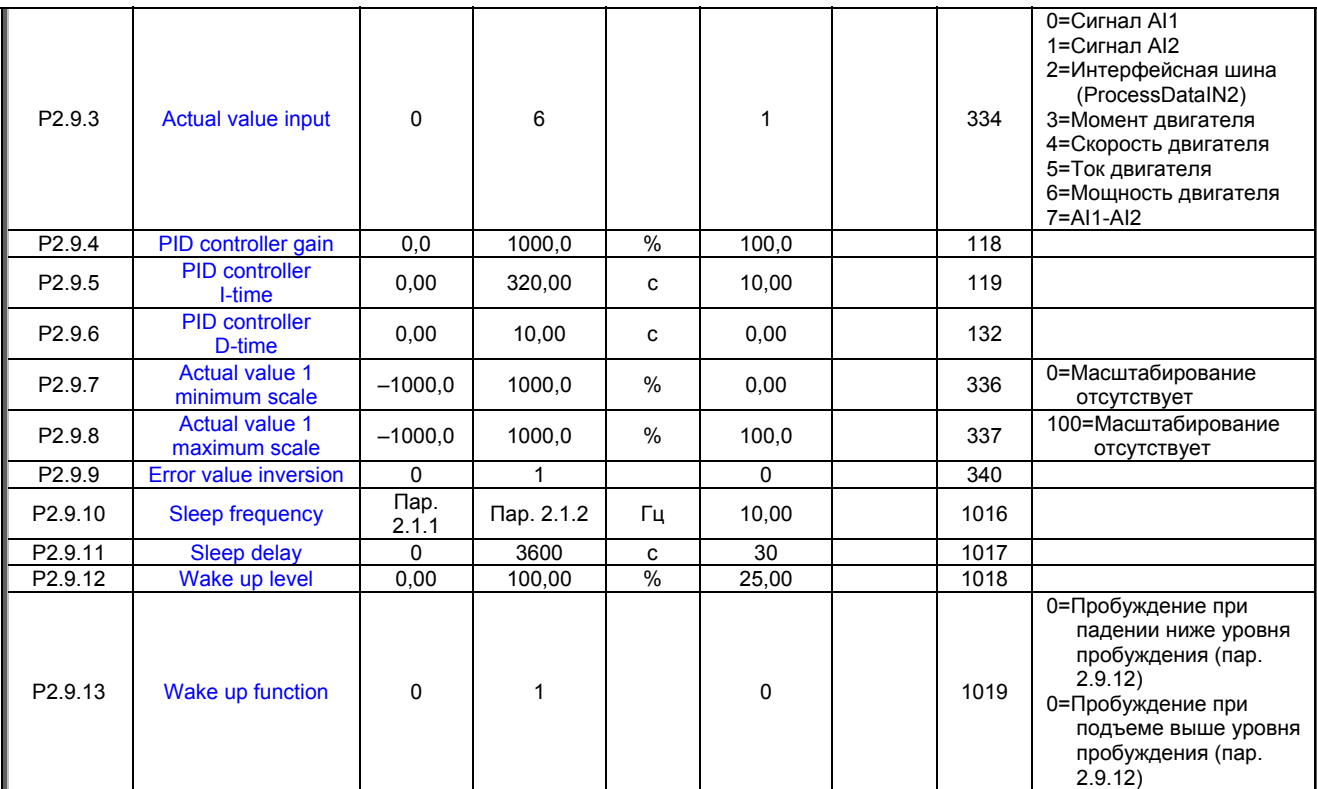

*Таблица 1-12. Параметры задания опорного сигнала ПИД, G2.9* 

#### **3.11 Параметры управления насосами и вентиляторами (PFC) (панель управления: меню P2 P2.10)**

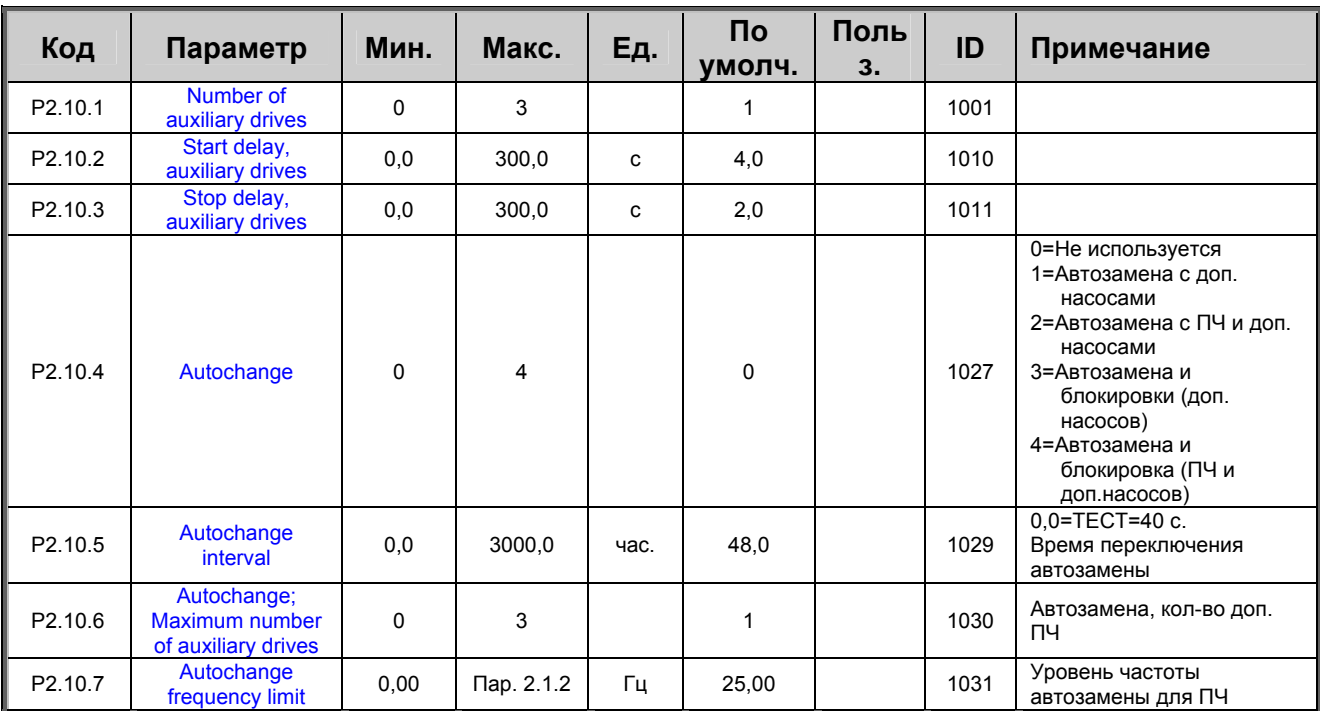

Внимание! Группа P2.10 видна, только если значение пар. 2.9.1 установлено равным 2.

*Таблица 1-13. Параметры управления насосами и вентиляторами*

#### 3.12 Панель управления (панель управления: меню К3)

Ниже перечислены параметры для выбора поста управления и направления вращения с панели управления. См. меню панели управления Руководства пользователя Vacon NXL.

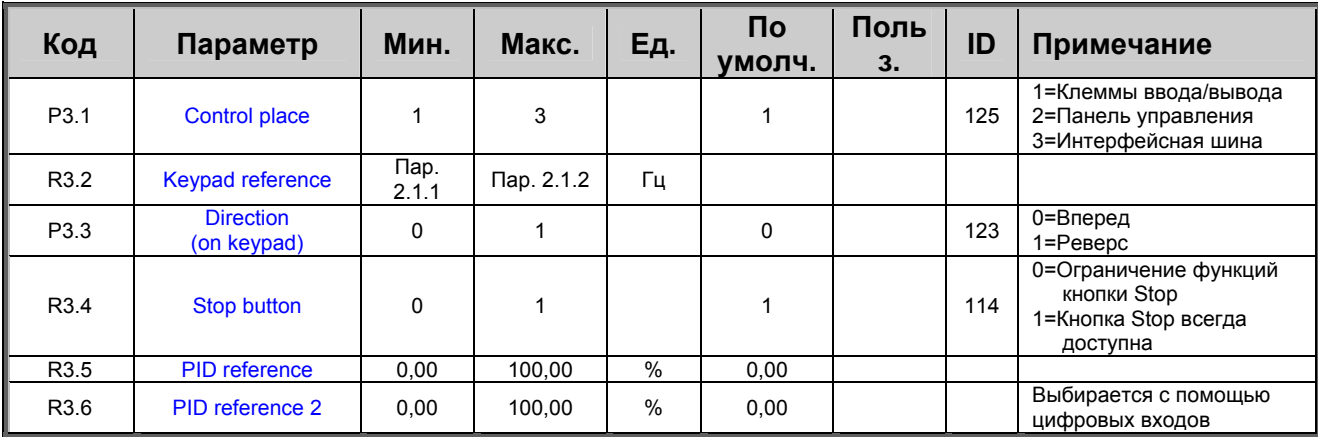

Таблица 1-14. Параметры панели управления, МЗ

#### 3.13 Системное меню (панель управления: меню S6)

Подробнее о параметрах и функциях, связанных с общими вопросами эксплуатации ПЧ, например, о группе настраиваемых параметров, или о программном или аппаратном обеспечении, смотрите в разделе 7.4.6 Руководства пользователя Vacon NXL.

### 3.14 Дополнительные платы (панель управления: меню Е7)

В меню Е7 отображаются дополнительные платы, подключенные к плате управления и относящиеся к ним данные. Для получения дополнительных сведений обратитесь к разделу 7.4.7 Руководства пользователя Vacon NXL

#### **4. ОПИСАНИЕ ПАРАМЕТРОВ**

#### **4.1 Базовые параметры**

#### *2.1.1, 2.1.2 Minimum/maximum frequency*

Определяет пределы изменения выходной частоты для ПЧ. Максимальное значение параметров 2.1.1 и 2.1.2 составляет 320 Гц.

Программа будет автоматически проверять значения параметров 2.1.19, 2.1.20, 2.3.13, 2.5.1, 2.5.2 и 2.6.5.

#### *2.1.3, 2.1.4 Acceleration time 1, deceleration time 1*

Эти пределы соответствуют времени, которое требуется, чтобы выходная частота возросла от нулевого до заданного максимального значения (пар. 2.1.2).

#### *2.1.5 Current limit*

Задает максимальный ток, подаваемый на двигатель преобразователем частоты. Установите этот параметр в соответствие с номинальным током двигателя, чтобы избежать перегрузки. По умолчанию допустим ток, равный расчетному току преобразователя  $(I<sub>L</sub>)$ .

#### *2.1.6 Nominal voltage of the motor*

См. значение Un на заводском шильдике двигателя. Этот параметр устанавливает напряжение в точке ослабления поля (пар. 2.6.4), равное 100% х  $U_{\text{nMotor}}$ .

#### *2.1.7 Nominal frequency of the motor*

См. значение  $f_n$  заводском шильдике двигателя. Этот параметр устанавливает такое же значение точки ослабления поля (пар. 2.6.3).

#### *2.1.8 Nominal speed of the motor*

См. значение скорости  $n_n$  на заводском шильдике двигателя.

#### *2.1.9 Nominal current of the motor*

См. значение номинального тока  $I_n$  на заводском шильдике двигателя.

#### *2.1.10 Motor cos phi*

См. значение «cos phi» на заводском шильдике двигателя.

#### *2.1.11 Start function*

#### Ramp/Функция ускорения/замедления:

0 Преобразователь начинает работу с частоты 0 Гц и разгоняется до максимальной частоты, в соответствии с параметром acceleration time. (Инерция нагрузки или трение при старте могут увеличить время разгона).

#### Flying start/Пуск «с ходу»:

1 Преобразователь частоты может запускаться при вращающемся двигателе, прикладывая к нему небольшой момент и подбирая частоту, соответствующую скорости вращения двигателя. Поиск начинается с максимальной по отношению к действительной частоте и продолжается, пока не будет найдено нужное значение. Затем выходная частота будет нарастать или снижаться до заданной величины в соответствии с заданными параметрами разгона/торможения.

> Пользуйтесь этим режимом, если двигатель вращается по инерции в момент подачи пусковой команды. При пуске «с ходу» допускаются кратковременное пропадание питающего напряжения.

#### Conditional flying start/Условный пуск на ходу:

2 В этом режиме можно отключать двигатель от преобразователя частоты или подключать двигатель к преобразователю частоты, даже если команда «Пуск» еще активна. При повторном подключении двигателя привод будет функционировать, как описано в выборе 1

#### *2.1.12 Stop function*

#### Coasting/Свободный выбег:

0 После подачи команды Стоп двигатель находиться в свободном выбеге без управления со стороны ПЧ до полного останова.

#### Ramp/Функция ускорения/замедления:

1 После подачи команды Стоп скорость двигателя снижается в соответствии с заданными параметрами торможения. Если энергия торможения слишком высока, то для быстрого торможения может понадобиться внешний тормозной резистор.

#### *2.1.13 U/f optimisation*

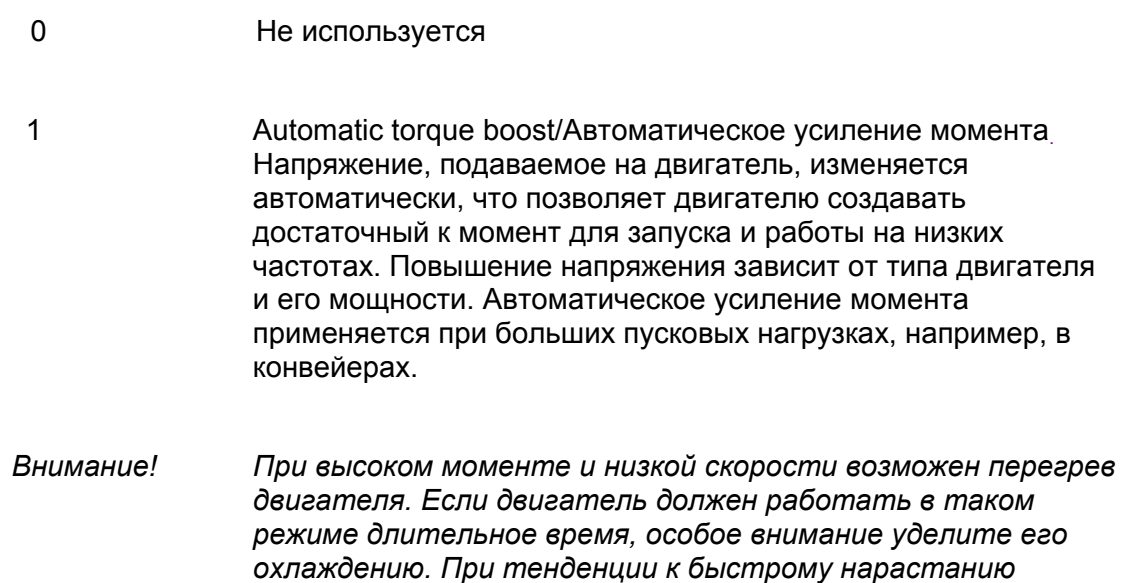

## *2.1.14 I/O Reference selection*

Определяет источник задающего сигнала при управлении приводом с клемм ввода/вывода.

*температуры используйте внешнее охлаждение.*

- 0 Задание AI1 (клеммы 2 и 3, например, потенциометр)
- 1 Задание AI2 (клеммы 5 и 6, например, датчик)
- 2 Задание с панели управления (пар. 3.2)
- 3 Задание с интерфейсной шины (FBSpeedReference)
- 4 Задание с псевдопотенциометра
- 5 Выбор AI1/AI2.. Выбор осуществляется программно с помощью функции DIN3 (P2.1.18)

#### *2.1.15 AI2 (Iin) signal range*

- 1 Диапазон сигнала 0–20 мА
- 2 Диапазон сигнала 4–20 мА
- 3 Диапазон сигнала 0–10 В
- 4 Диапазон сигнала 2–10 В

Внимание! Выбор невозможен, если значение пар. 2.2.12 установлено > 0%, или пар.  $2.2.13 < 100\%$ .

#### *2.1.16 Analogue output function*

Параметр выбирает нужную функцию для сигнала аналогового выхода.

Значения параметра см. в таблице на стр. 8.

#### *2.1.17 DIN2 function*

Круглосуточная линия поддержки:+358-40-8371 150 • Email: vacon@vacon.com

Для этого параметра можно выбрать одно из 10 значений. Если цифровой вход DIN2 использоваться не должен, значение параметра устанавливается равным 0.

- 1 Реверсивный пуск
- 2 Реверс
- 3 Импульсный стоп
- 4 Внешний отказ

НЗ контакт : отображается код отказа, двигатель останавливается при активном входном сигнале

5 Внешний отказ

НО контакт : отображается код отказа, двигатель останавливается при неактивном входном сигнале

6 Пуск разрешен

НО контакт: пуск двигателя запрещен

НЗ контакт: пуск двигателя разрешен

Останов свободным выбегом при пропадании сигнала RUN

- 7 Предустановленная скорость 2
- 8 Псевдопотенциометр Увеличение (UP)

НЗ контакт: увеличение опорного значения пока контакт не разомкнут.

- 9 Отключение ПИД-регулирования (прямая подача опорного сигнала).
- 10 Блокировка 1 (доступно при управлении насосами и вентиляторами (PFC),  $P2.9.1 = 2$

#### *2.1.18 DIN3 function*

Для этого параметра можно выбрать одно из 13 значений. Если цифровой вход DIN3 использоваться не должен, устанавливается равным 0.

1 Реверс

НО контакт: прямое направление

НЗ контакт: реверс

2 Внешний отказ

НЗ контакт: отображается код отказа, двигатель останавливается при активном входном сигнале

3 Внешний отказ

НО контакт: отображается код отказа, двигатель останавливается при неактивном входном сигнале

4 Сброс кода отказа

НЗ контакт: сброс всех отказов

5 Пуск разрешен

НО контакт: пуск двигателя запрещен

НЗ контакт: пуск двигателя разрешен

Останов свободным выбегом при пропадании сигнала RUN

- 6 Предустановленная скорость 1
- 7 Предустановленная скорость 2
- 8 Управление торможением постоянным током

НЗ контакт: в режиме останова торможение постоянным током работает до размыкания контактов. Ток при торможении постоянным током составляет около 10% от значения, устанавливаемого параметром 2.4.3.

9 Псевдопотенциометр Увеличение (UP)

НЗ контакт: увеличение опорного значения пока контакт не разомкнут.

10 Псевдопотенциометр Уменьшение (DOWN)

НЗ контакт: увеличение опорного значения пока контакт не разомкнут.

- 11 Отключение ПИД-регулирования (прямая подача задания (опорного сигнала)).
- 12 Выбор опорного сигнала 2 ПИД с пульта
- 13 Блокировка 2 (доступно при управлении насосами и вентиляторами (PFC), P2.9.1=2)
- 14 Вход термистора Примечание**! См. Руководство пользователя NXL Chapter 6.2.4**
- 15 Принудительное задание cp через Вх/Вых
- 16 Принудительное задание ср по шине Fieldbus
- 17 Выбор AI1/AI2 для задания Входа/Выхода(par 2.1.14)

## *2.1.19 Preset speed 1*

#### *2.1.20 Preset speed 2*

Предустановленные скорости 1, 2. Значение параметра автоматически ограничивается максимальной и минимальной частотами (пар. 2.1.1 и 2.1.2)

#### *2.1.21 Automatic restart function*

Этот параметр включает автоматический перезапуск

- 0 = Запрещен
- 1 = Разрешен (3 типа автоматического перезапуска, см. пар. 2.8.1–2.8.3)

## *2.1.22 Parameter conceal*

С помощью этого параметра можно скрывать остальные группы параметров, за исключением группы базовых параметров (B2.1).

Заводская установка этого параметра 0.

- 0 = Запрещено (все группы параметров можно просматривать с панели управления)
- 1 = Разрешено (с панели управления можно просматривать только основные параметры, группы В2.1)

#### 4.2 Входные сигналы

#### $2.2.1$ **Expander board DIE1 function**

Функции DIE1 платы расширения. Для этого параметра можно выбрать одно из 12 значений. Если цифровой вход дополнительной платы DIN1 использоваться не должен, установите значение параметра равным 0.

Разделы аналогичны параметру 2.1.18, за исключением:

13 = Блокировка 1

#### $2.2.2$ **Expander board DIE2 function**

Разделы аналогичны параметру 2.2.1, за исключением:

13 = Блокировка 2

#### $2.2.3$ **Expander board DIE3 function**

Разделы аналогичны параметру 2.2.1.

13 = Блокировка 3

#### $224$ **DIN4 Function**

Если значение пар. 2.2.6 установлено равным 0, функции АІ1 в качестве цифрового входа 4.

Разделы аналогичны параметру 2.2.3.

Внимание! Если аналоговый вход программируется как DIN4, проверьте правильность расположения перемычек (см. рис. ниже).

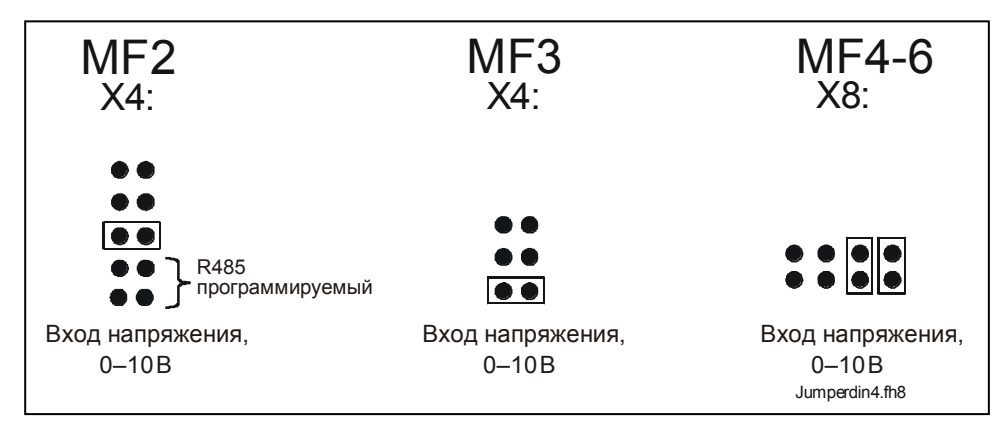

Рис. 1-1. Расположение перемычек X4/X8, когда AI1 функционирует как DIN4

#### *2.2.5 AI1 signal selection*

Выбор аналогового входа для подачи задающего сигнала AI1.

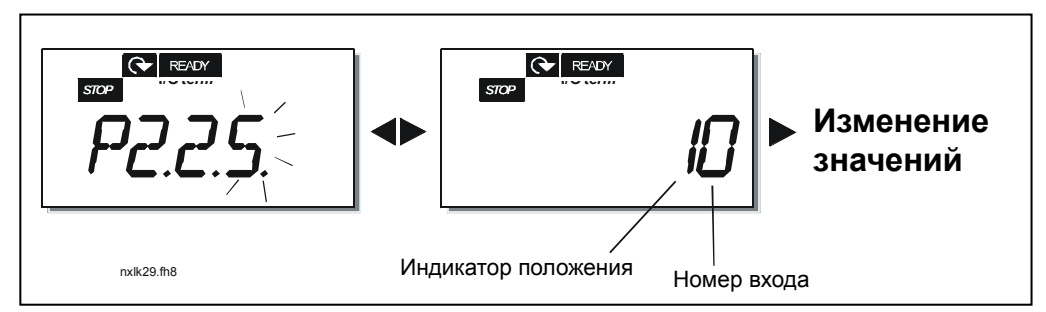

*Рис. 1-2. Выбор сигнала AI1* 

Значение этого параметра формируется из *индикатора положения платы* и *номера соответствующей клеммы ввода*. См. рис. 1-2 выше.

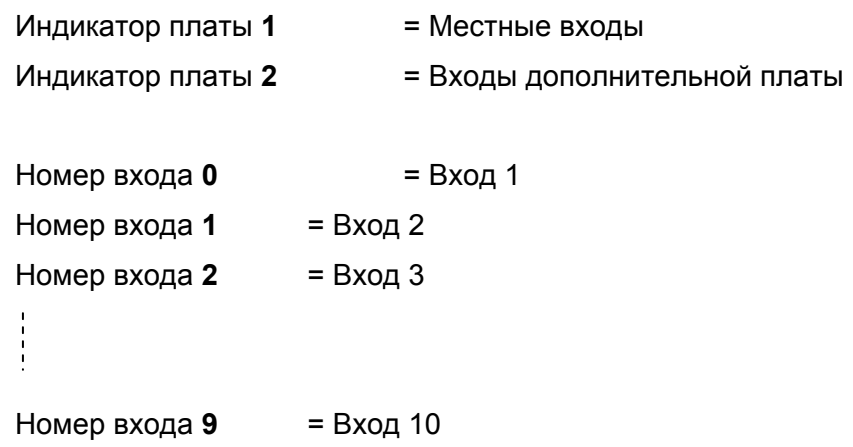

#### Пример:

Если значение параметра установлено равным **10**, выбран местный вход **1** для сигнала AI1. Если установлено значение **21**, для сигнала AI1 выбран вход платы расширения **2**.

Если вы хотите использовать значения сигналов аналогового входа, например, для тестирования, значение этого параметра можно установить равным **0–9**. При этом значение **0** соответствует 0%, значение **1** соответствует 20%, а любое значение от **2** до **9** соответствует 100%.

#### *2.2.6 AI1 signal range*

С помощью этого параметра устанавливается диапазон сигнала AI1.

 $0 =$  DIN 4

- **1** = Диапазон сигнала 0–20 мА (только для габаритов MF4 и более)
- **2** = Диапазон сигнала 4–20 мА (только для габаритов MF4 и более)
- **3** = Диапазон сигнала 0–10 В

**4** = Диапазон сигнала 2–10 В

**Внимание!** Этот параметр не работает, если значение параметра 2.2.7 > 0%, или параметра 2.2.8 < 100%.

Если значение параметра 2.2.6 установлено равным **0**, функции AI1 аналогичны цифровому входу 4.

См. пар. 2.2.4

#### *2.2.7 AI1 custom setting minimum*

#### *2.2.8 AI1 custom setting maximum*

Устанавка минимального и максимального уровня для сигнала AI1 в пределах 0–10 В.

#### *2.2.9 AI1 signal inversion*

При установке значения параметра, равного **1** происходит инвертирование сигнала AI1.

#### *2.2.10 AI1 signal filter time*

Если значение этого параметра превышает 0, включается функция фильтрации помех входного аналогового сигнала Uin.

Большое время фильтрации замедляет реакцию на регулирование (рис. 1-3)

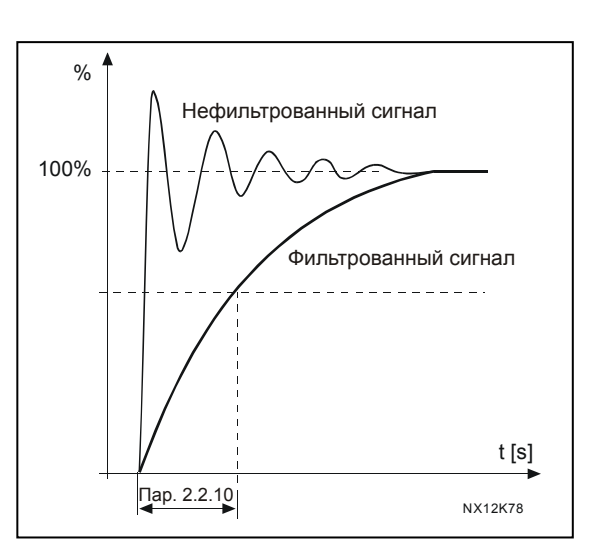

*Рис. 1-3. Фильтрация сигнала AI1* 

## *2.2.11 AI2 signal selection*

Выбор аналогового входа для подачи задающего сигнала AI2.

Установку значения см. в разделе пар. 2.2.5.

#### *2.2.12 AI2 signal range*

- **1** = Диапазон сигнала 0–20 мА
- **2** = Диапазон сигнала 4–20 мА
- **3** = Диапазон сигнала 0–10 В
- **4** = Диапазон сигнала 2–10 В

**Внимание!** Настройка не работает, если пар. 2.2.13 > 0%, или пар. 2.2.14 < 100%.

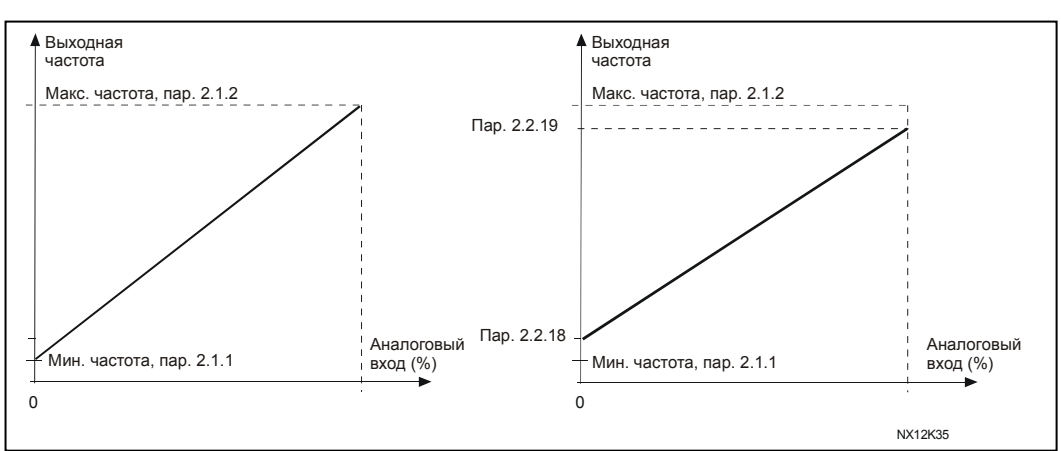

#### *2.2.13 AI2 custom minimum*

#### *2.2.14 AI2 custom maximum*

Эти параметры позволяют менять ток входного сигнала в диапазоне 0–20 мА. См. пар. 2.2.7 и 2.2.8.

#### *2.2.15 Analogue input AI2 signal inversion*

См. соответствующий пар. 2.2.9.

#### *2.2.16 Analogue input AI2 signal filter time*

См. соответствующий пар. 2.2.10

#### *2.2.17 Motor potentiometer memory reset (Frequency reference)*

**0** = Сброса памяти задания для псевдопотенциометра не происходит

**1** = Сброс памяти задания для псевдопотенциометра при останове и отключении питания

**2** = Сброс памяти задания для псевдопотенциометра при отключении питания

#### *2.2.18 Reference scaling minimum value*

#### *2.2.19 Reference scaling maximum value*

Масштабирование задающего сигнала между Минимальной и Максимальной частотами. Если регулировка не требуется, установите значение параметра равным 0.

На рисунку внизу для задающего сигнала частоты выбран потенциальный вход AI1 с уровнем сигнала 0–10 В.

*Рис. 1-4. Пар. 2.1.18=0 (Масштабирования сигнала не происходит); справа: масштабирование задающего сигнала частоты*

#### *2.2.20 Keypad frequency reference selection*

Задает выбор задающего сигнала частоты при управлении привода с панели управления

- **0** Задающий сигнал частоты AI1 (по умолчанию AI1, клеммы 2 и 3, например, потенциометр)
- **1** Задающий сигнал частоты AI2 (по умолчанию AI2, клеммы 5 и 6, например, датчик)
- **2** Задающий сигнал частоты с панели управления (пар. 3.2)
- **3** Задающий сигнал частоты с интерфейсной шины (FBSpeedReference)
- **4** Задающий сигнал частоты с псевдопотенциометра
- **5** Задающий сигнал ПИД-регулирования

## *2.2.21 Fieldbus frequency reference selection*

Определяет источник задающего сигнала частоты при управлении приводом по интерфейсной шине. Значения параметра – см. пар. 2.2.20.

## 4.3 Выходные сигналы

- $2.3.1$ **Relay output 1 function**
- $2.3.2$ **Expander board relay output 1 function**
- $2.3.3$ Expander board relay output 2 function

 $2.3.4$ **Expander board digital output 1 function** 

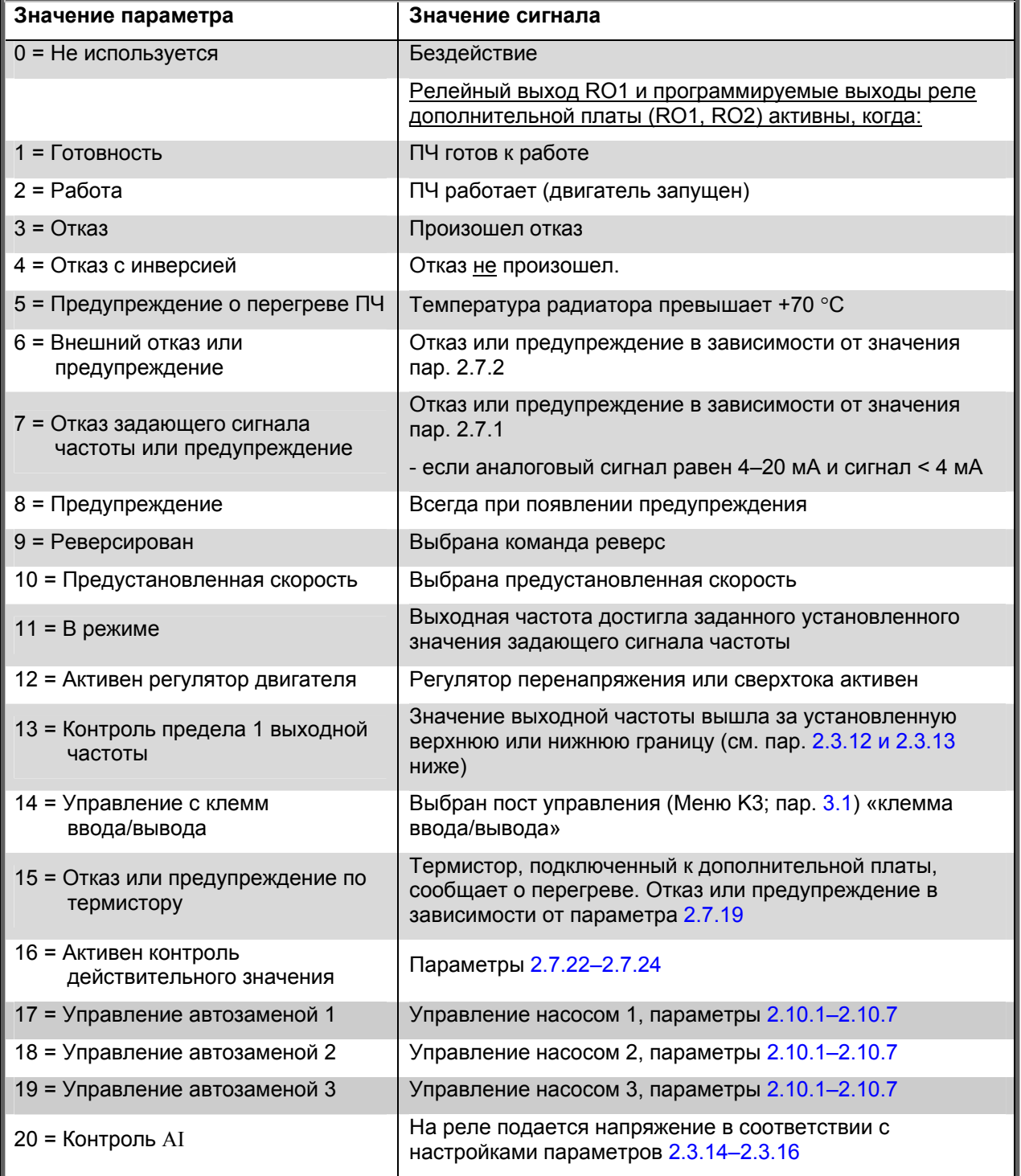

Таблица 1-15. Выходные сигналы, поступающие через релейный выход RO1 и релейные выходы RO1, RO2 и DO1 дополнительной платы

#### *2.3.5 Analogue output function*

С помощью этого параметра выбирается нужная функция для аналогового выходного сигнала.

Значения параметра см. в таблице на стр. 6.

#### *2.3.6 Analogue output filter time*

Задает время фильтрации аналогового выходного сигнала.

Если значение параметра установлено равным **0**, фильтрации не происходит.

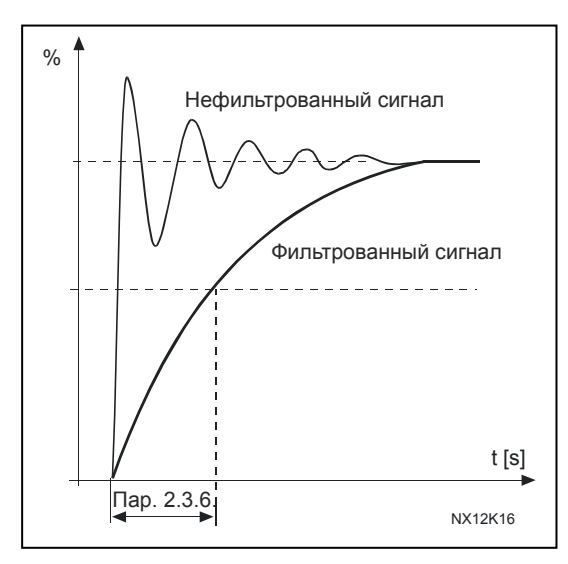

*Рис. 1-5. Фильтрация аналогового выхода*

#### *2.3.7 Analogue output invert*

Инвертирует аналоговый выходной сигнал

Максимальный выходной сигнал = 0%

Минимальный выходной сигнал = Максимальное установленное значение (параметр 2.3.9)

- 0 Не инвертирован
- 1 Инвертирован

См parameter 2.3.9 ниже.

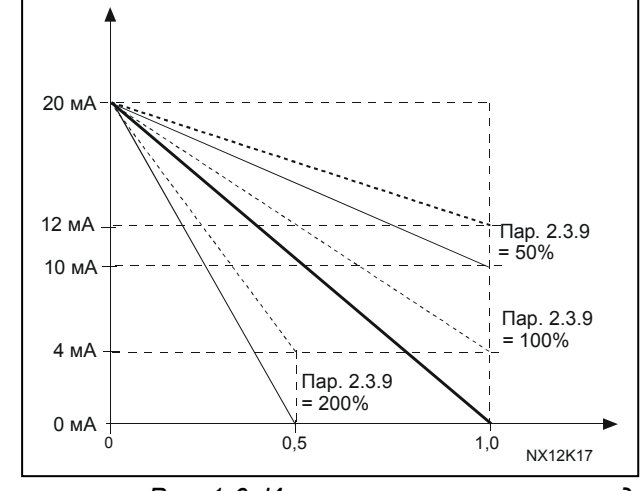

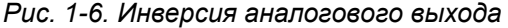

#### *2.3.8 Analogue output minimum*

Устанавливает минимум сигнала 0 мА или 4 мА («живой ноль»). Учитывайте разницу в масштабировании аналогового выхода в пар. 2.3.9.

#### *2.3.9 Analogue output scale*

Коэффициент масштабирования аналогового выхода.

| Сигнал             | Максимальное значение сигнала        |
|--------------------|--------------------------------------|
| Выходная частота   | 100% $\times$ f <sub>max</sub>       |
| Скорость двигателя | 100% номинальной скорости            |
|                    | двигателя                            |
| Выходной ток       | 100% $\times$ InMotor                |
| Крутящий момент    | 100% $\times$ T <sub>nMotor</sub>    |
| двигателя          |                                      |
| Мощность двигателя | 100% $\times$ P <sub>nMotor</sub>    |
| Напряжение         | 100% $\times$ U <sub>nMotor</sub>    |
| двигателя          |                                      |
| Напряжение цепи    | 1000 B                               |
| постоянного тока   | 100% макс. значения опорного сигнала |
| Опорное значение   | 100% макс. действительного значения. |
| пи                 | 100% макс. значения ошибки           |
| Действительное     | 100% макс. выхода                    |
| значение 1 ПИ      |                                      |
| Значение ошибки ПИ |                                      |
| Выход ПИ           |                                      |

*Таблица 1-16. Масштабирование аналогового выхода*

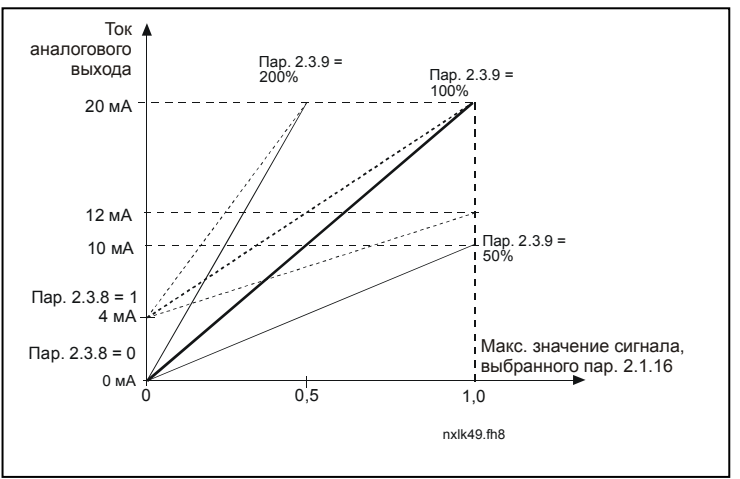

*Рис. 1-7. Масштабирование аналогового выхода*

#### *2.3.10 Expander board analogue output 1 function*

#### *2.3.11 Expander board analogue output 2 function*

Эти параметры выбирают нужные функции для аналоговых выходных сигналов дополнительной платы. Значения параметров см. в описании пар. 2.1.16

#### *2.3.12 Output frequency limit 1 supervision function*

- **0** Нет контроля
- **1** Контроль нижнего предела
- **2** Контроль верхнего предела

Если выходная частота вышла за границы установленного верхнего или нижнего предела (пар. 2.3.13), эта функция формирует предупреждающее сообщение, передаваемое через релейный выход в зависимости от значения параметров 2.3.1–2.3.4.

#### $2.3.13$ **Output frequency limit 1 supervised value**

Устанавливает значение частоты, контролируемое параметром 2.3.12

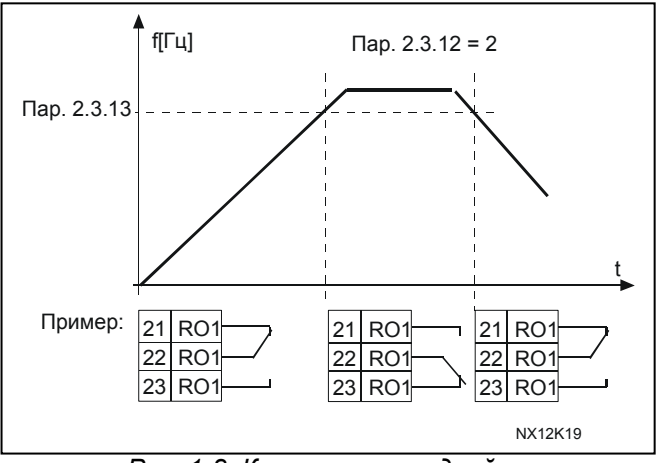

Рис. 1-8. Контроль выходной частоты

#### $2.3.14$ Контроль аналогового входа

С помощью этого параметра можно выбрать аналоговый вход, подлежащий контролю.

 $0 =$  не используется

 $1 = A11$ 

 $2 = A12$ 

#### $2.3.15$ Предел выключения контроля аналогового входа

Если сигнал аналогового входа, выбранного в соответствии с пар. 2.3.14, падает ниже заданного предела, выход реле выключается.

#### $2.3.16$ Предел включения контроля аналогового входа

Если сигнал аналогового входа, выбранного в соответствии с пар. 2.3.14, превышает предел, установленный для этого параметра, выход реле включается.

Это означает, что если, например, предел включения составляет 60%, а предел выключения 40%, то выход реле включится, когда сигнал превысит 60% и останется включенным, пока сигнал не упадет ниже 40%.

#### *2.3.17 Задержка включения выхода реле 1*

#### *2.3.18 Задержка выключения выхода реле 1*

С помощью этих параметров можно установить время задержки включения и выключения выхода реле 1 (пар. 2.3.1).

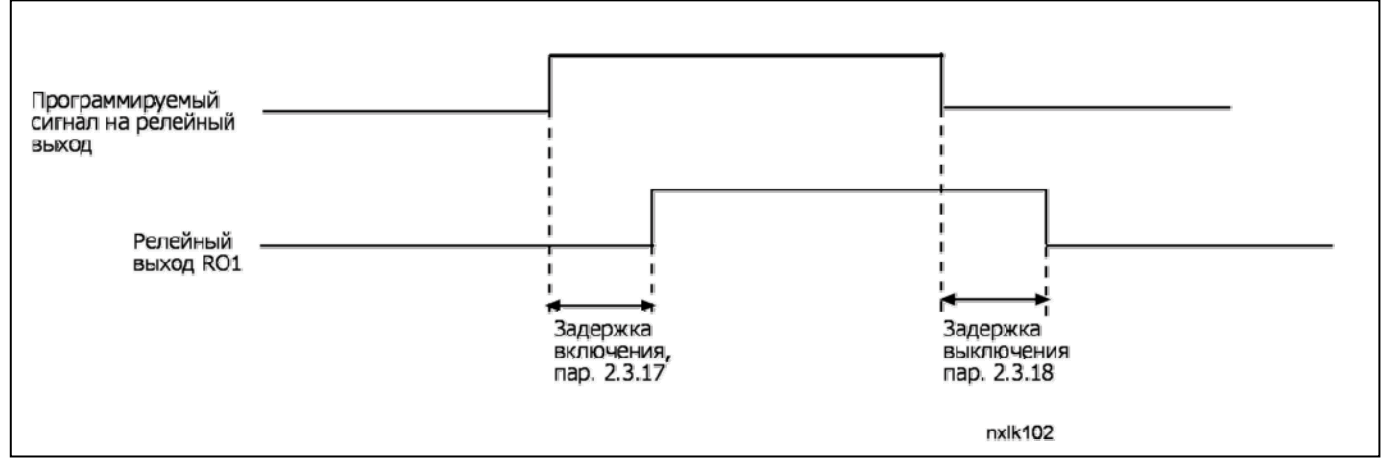

*Рис. 1- 9. Задержки включения и выключения выхода реле 1*

#### **4.4 Управление приводом**

#### *2.4.1 Acceleration/Deceleration ramp 1 shape*

С помощью этого параметра можно сгладить начальный и конечный участки графика разгона и торможения. При установке значения, равного 0, график принимает линейную форму, при этом разгон или торможение начинается немедленно после изменения опорного сигнала.

Установка для этого параметра значения, равного 0,–10 секундам придает графику разгона/торможения S-образную форму. Время разгона определяется параметрами 2.1.3/2.1.4

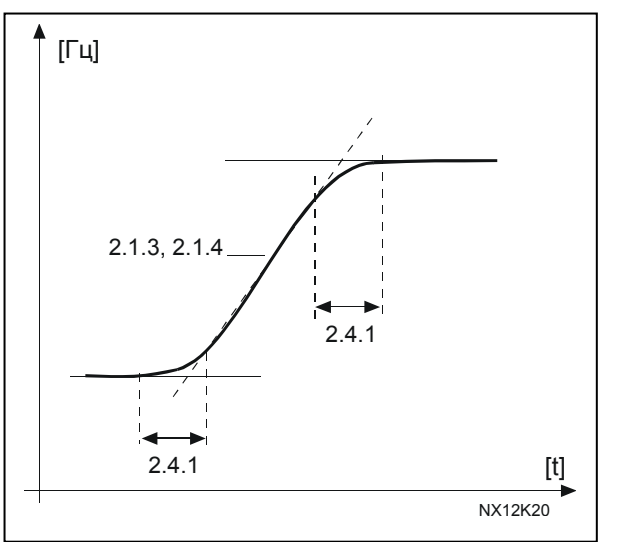

*Рис. 1-10. S-образный график разгона/торможения*

#### *2.4.2 Brake chopper*

Внимание! Внутренний тормозной прерыватель устанавливается на ПЧ всех габаритов, за исключением MF2

- **0** Тормозной прерыватель не используется
- **1** Тормозной прерыватель используется при работе
- **3** Используется при работе и останове

Когда преобразователь частоты тормозит двигатель, инерция двигателя и нагрузки сбрасывется на внешний тормозной резистор. Это дает ПЧ возможность замедлять двигатель с тем же крутящим моментом, что и при разгоне (если правильно подобран тормозной резистор). Обратитесь к отдельному руководству по установке тормозного резистора.

#### *2.4.3 DC-braking current*

Задает ток, подаваемый на двигатель при торможении постоянным током.

#### *2.4.4 DC-braking time at stop*

Включает/выключает режим торможения и определяет время торможения постоянным током во время останова.

Функция тормоза постоянного тока зависит от функции «Стоп», пар. 2.1.12.

- **0** Тормоз постоянного тока не используется
- **>0** Используется тормоз постоянного тока. Его работа определяется функцией «Стоп», (пар. 2.1.12). Время торможения постоянным током определяется этим параметром

#### **Пар. 2.1.12 = 0 (Функция Стоп = по инерции)**

После команды «Стоп» двигатель вращается по инерции до останова без управления с ПЧ.

С введением постоянного тока двигатель может быть остановлен электрическим способом за минимально возможное время без использования дополнительного внешнего тормозного резистора.

Время торможения масштабируется в соответствии с частотой в начале торможения постоянным током. Если частота превышает номинальную частоту двигателя, время торможения определяется значением параметра 2.4.4. Если частота  $\leq 10\%$  от номинальной, время торможения составляет10% значения параметра 2.4.4.

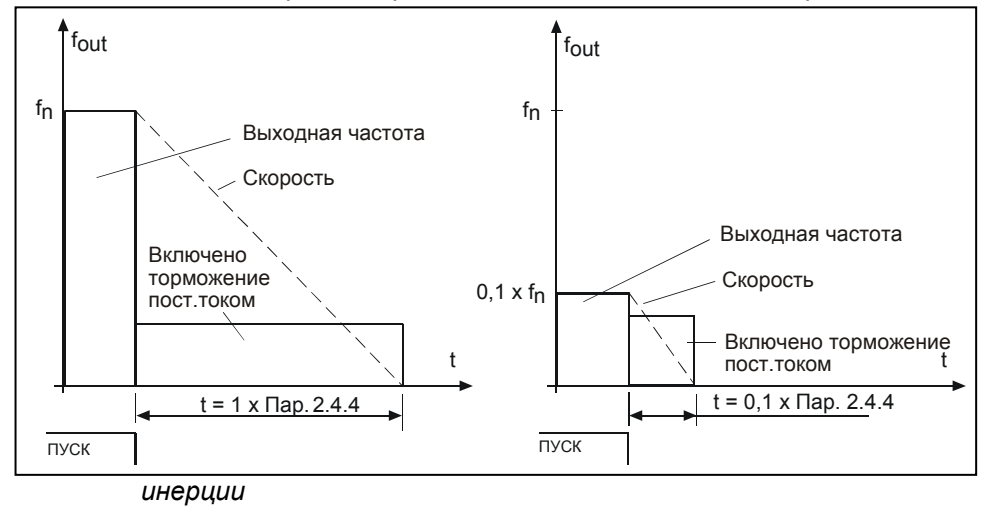

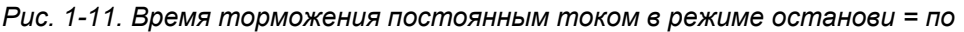

#### **Пар. 2.1.12 = 1 (Функция Стоп = управляемое изменение скорости):**

После команды Стоп скорость двигателя уменьшается за наименьшее время согласно заданным параметрам торможения до скорости, определенной параметром 2.4.5, а затем начинается торможение постоянным током.

Время торможения определяется параметром 2.4.4. При большой инерции рекомендуется применять внешний тормозной резистор для более быстрого снижения скорости (рис. 1-12).

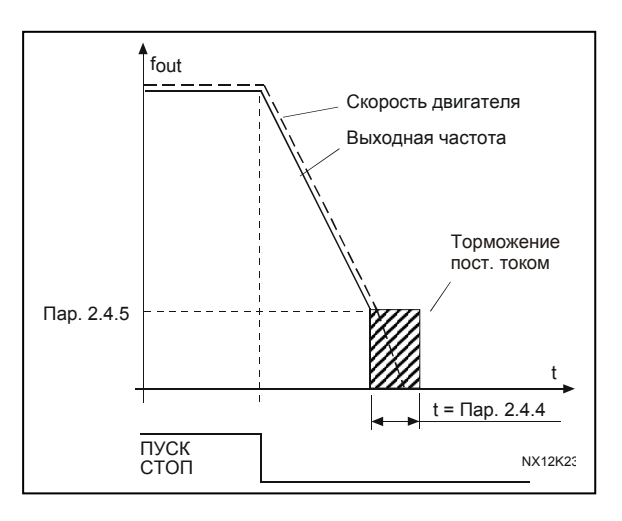

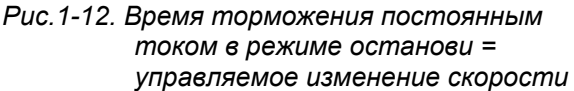

## *2.4.5 DC-braking frequency in ramp stop*

Выходная частота, при которой происходит торможение постоянным током (рис. 1-12).

## 2.4.6 DC-braking time at start

Тормоз постоянного тока активируется при получении команды «Пуск». Параметр определяет промежуток времени, по истечении которого тормоз постоянного тока отключается. После выключения тормоза выходная частота возрастает в соответствии с заданной пар. 2.1.11 функцией «Пуск» (рис. 1-13).

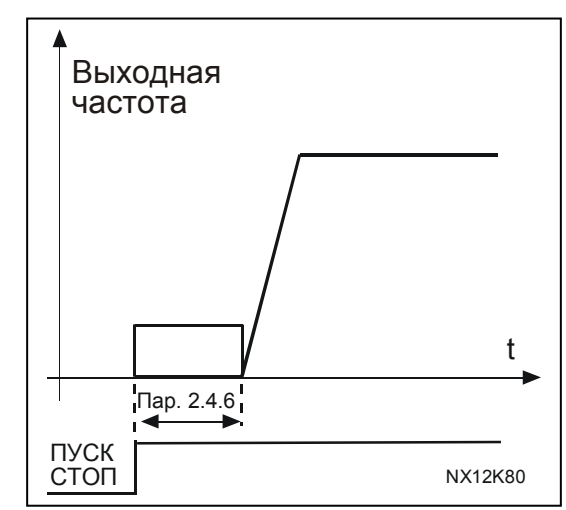

*Рис. 1-13. Время торможения постоянным током при пуске*

#### *2.4.7 Flux brake*

Вместо торможения постоянным током для двигателей мощностью не более 15 кВт можно использовать торможение магнитным потоком.

Когда требуется осуществить торможение, частота снижается, а магнитный поток в двигателе усиливается,

что в результате повышает способность двигателя к торможению. В отличие от торможения постоянным током

скорость при таком торможении остается контролируемой.

Торможение потоком может быть включено и выключено.

- **0** = Вихревое торможение выключено
- **1** = Вихревое торможение включено

**Примечание**. При торможении магнитным потоком в двигателе происходит превращение энергии в теплоту, поэтому его следует использовать с перерывами, чтобы избежать повреждения двигателя.

#### *2.4.8 Flux braking current*

Определяет силу тока торможения потоком. Он может быть установлен между  $0.3 \times I_{H}$  (приблизительно) и Current limit.

#### **4.5 Запретные частоты**

### *2.5.1 Prohibit frequency area 1; Low limit*

#### *2.5.2 Prohibit frequency area 1; High limit*

В некоторых системах нужно избегать определенных частот из-за проблем, связанных с механическим резонансом. Эти параметры позволяют определить границы области пропускаемых частот (рис. 1-14).

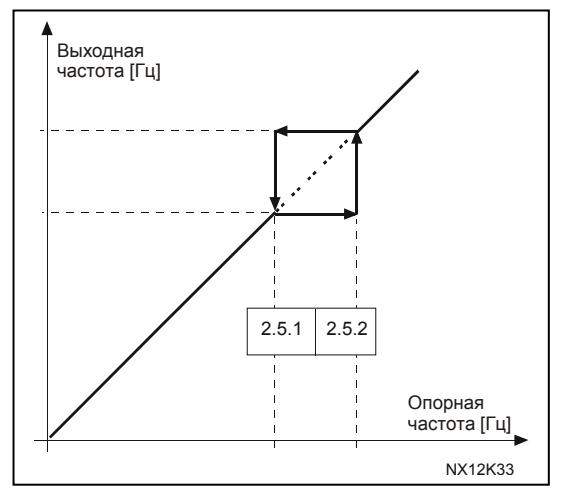

*Рис. 1-14. Настройка области запретных частот*

#### *2.5.3 Acceleration/deceleration ramp speed scaling ratio between prohibit frequency limits*

Определяет время разгона/торможения, когда выходная частота попадает в выбранную область запретных частот (пар.2.5.1 и 2.5.2). Скорость при управляемом изменении (выбранное время разгона/торможения 1 или 2) умножается на этот коэффициент. Например, если множитель равен 0,1 время разгона будет в 10 раз меньше, чем для частот, не попадающих в запретную область.

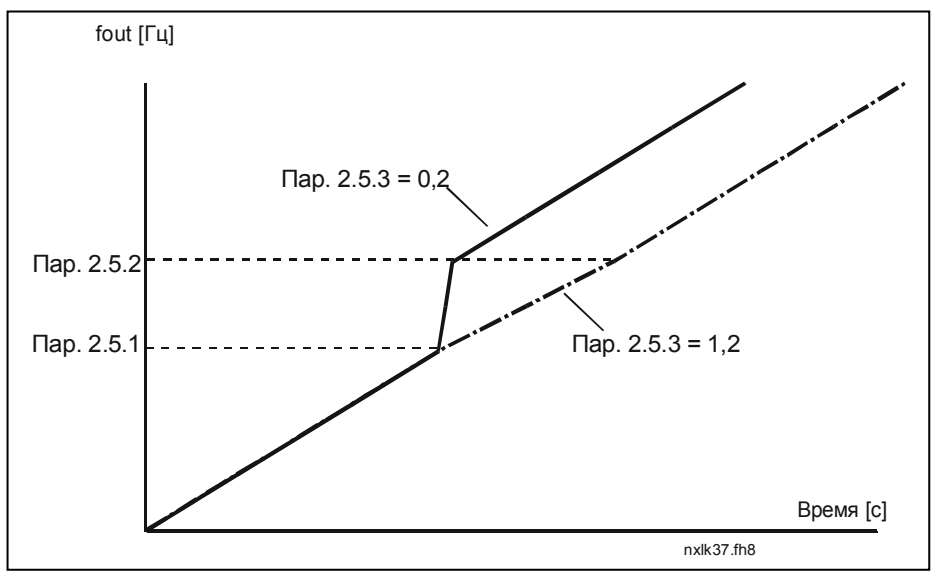

*Рис. 1-15. Масштабирование скорости при управляемом изменении в области запретных частот* 

#### 4.6 Управление двигателем

#### $2.6.1$ **Motor control mode**

Управление частотой: опорные сигналы на клеммах входа-выхода и панели управления являются опорными значениями частоты, преобразователь частоты управляет выходной частотой (разрешение выходной частоты = 0,01 Гц).

Управление скоростью: опорные сигналы на клеммах входа-выхода и панели управления являются опорными значениями скорости, ПЧ управляет скоростью двигателя (с точностью ± 0,5%).

#### $2.6.2$ U/f ratio selection

Пинейное:

 $\mathbf{0}$ 

Напряжение на двигателе линейно растет с увеличением частоты от 0 Гц до точки ослабления поля, в которой на двигатель подается номинальное напряжение. Линейное соотношение U/f следует использовать при применениях с постоянным крутящим моментом (рис. 1-16).

Этот стандартный параметр необходимо использовать, если специально не требуется другая настройка.

#### Квадратичное:

1

Напряжение на двигателе меняется по квадратичной зависимости с увеличением частоты от 0 Гц до точки ослабления поля, в которой на двигатель также подается номинальное напряжение. Двигатель работает с меньшим магнитным потоком ниже точки ослабления поля, создает меньший крутящий момент и электромеханические шумы. Квадратичное соотношение U/f следует использовать при примениях, когда крутящий момент нагрузки которых должен быть пропорционален квадрату скорости, например в центробежных вентиляторах и насосах.

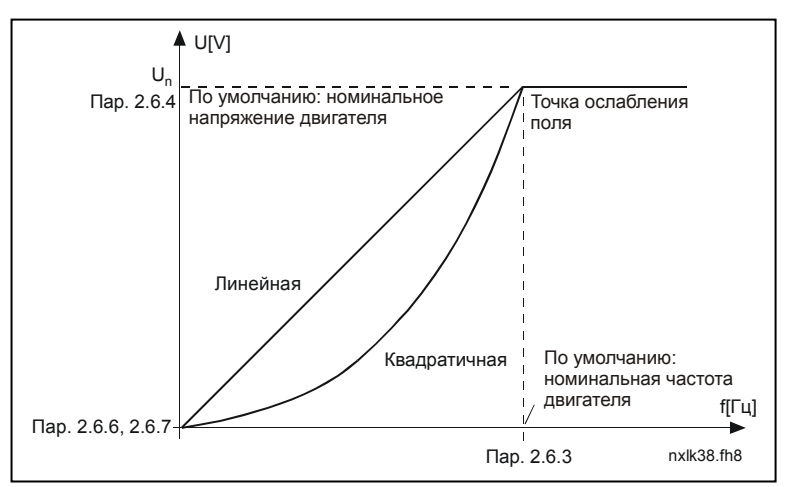

Рис. 1-16. Линейное и квадратичное изменение напряжения двигателя

Программируемая U/f–кривая:

**2** Программируемая U/f–кривая может задаваться по трем различным точкам. Она применяется в тех случаях, когда другие настройки не удовлетворяют требованиям задачи.

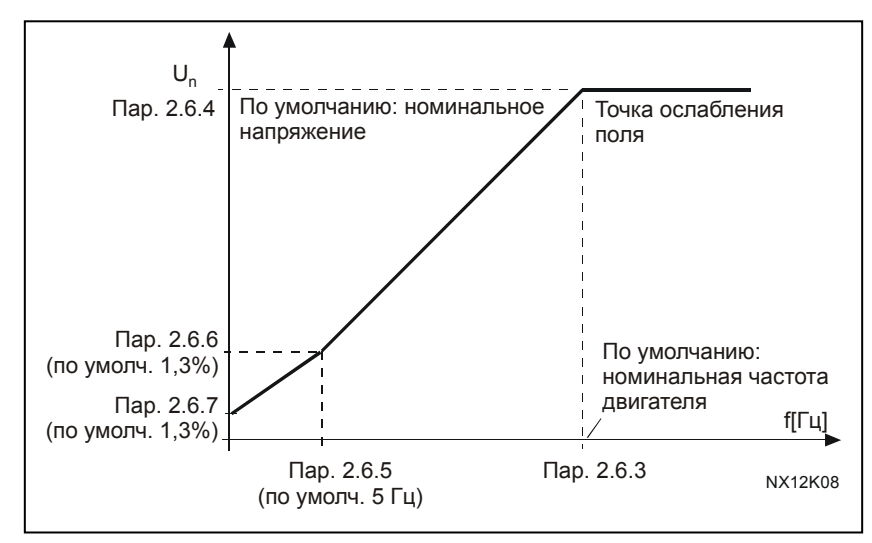

Линейная с оптимизацией потока:

*Рис. 1-17. Программируемая U/f–кривая*

**3** ПЧ начинает подбирать минимальный ток двигателя для сбережения энергии, уменьшения уровня помех и шума. Эту функцию можно использовать в установках с постоянной нагрузкой двигателя (вентиляторах, насосах и т. п.).

#### *2.6.3 Field weakening point*

Точка ослабления поля — выходная частота, при которой выходное напряжение достигает максимального значения, заданного параметром 2.6.4.

#### *2.6.4 Voltage at field weakening point*

Выше частоты точки ослабления поля, значение выходного напряжения будет оставаться на уровне, определяемом этим параметром. Уровень выходного напряжения ниже частоты точки ослабления поля зависит от настройки параметров U/f–кривой.

См. пар. 2.1.13, 2.6.2, 2.6.5 2.6.6, 2.6.7 и рис. 1-17.

При настройке параметров 2.1.6 и 2.1.7 (номинальное напряжение и частота двигателя), параметры 2.6.3 и 2.6.4 автоматически принимают соответствующие значения. Если необходимы другие значения точки ослабления поля и напряжения, измените эти параметры после настройки параметров 2.1.6 и 2.1.7.

#### *2.6.5 U/f curve, middle point frequency*

Если параметром 2.6.2 выбрана программируемая U/f–кривая, этот параметр определяет частоту в ее средней точки. См. рис. 1-17.

#### *2.6.6 U/f curve, middle point voltage*

Если параметром 2.6.2 выбрана программируемая U/f–кривая, этот параметр определяет напряжение в ее средней точки. См. рис. 1-17.

#### *2.6.7 Output voltage at zero frequency*

Этот параметр задает напряжение при нулевой частоте. См. рис. 1-17.

#### *2.6.8 Switching frequency*

Шум двигателя можно уменьшить, повысив частоту переключения. Повышение частоты переключения снижает нагрузочную способность ПЧ.

Частота переключения для Vacon NXL составляет 1–16 кГц

#### *2.6.9 Overvoltage controller*

#### *2.6.10 Undervoltage controller*

Эти параметры позволяют отключать регулятор пониженного и повышенного напряжения. Это требуется, например, если питающее напряжение колеблется больше чем от -15 % до +10 % от номинала, а применение не допускает таких колебаний. Этот регулятор управляет выходной частотой, учитывая колебания питающего напряжения.

Примечание. Если регуляторы напряжения отключены, возможно срабатывания отказа из-за повышенного/пониженного напряжения.

- **0** Регулятор отключен
- **1** Регулятор включен

#### *2.6.11 Идентификация*

- **0** Не действует
- **1** Идентификация без вращения

Если выбрано «Идентификация без вращения», привод выполняет идентификационный прогон, когда он запускается с выбранного места управления. Привод должен быть включен в течение 20 секунд, иначе идентификация прервется.

Привод не вращает двигатель в процессе выполнения идентификациии без вращения. Когда идентификационный прогон завершится, привод остановится. Привод запустится обычным образом, после задания следующей команды пуска.

**Идентификационный прогон повышает точность вычисления моментов и обеспечивает режим с форсированием момента, а также обеспечивает лучшую компенсацию скольжения при регулировании скорости (более точное регулирование частоты вращения (об/мин)).** 

## **4.7 Защиты**

#### *2.7.1 Response to 4мА reference fault*

- **0** = Не используется
- **1** = Предупреждение
- **2** = Отказ, режим останова после отказа в соответствии с установками параметра 2.1.12
- **3** = Отказ, всегда включается режим останова со свободным выбегом после отказа

Предупреждение или действие при отказе с появлением сообщения возникает, если уровень используемого опорного сигнала 4–20 мА

падает ниже 3,5 мА на 5 секунд или ниже 0,5 мА на 0,5 секунды. Эти данные можно также запрограммировать для релейных выходов.

#### *2.7.2 Response to external fault*

- **0** = Не используется
- **1** = Предупреждение
- **2** = Отказ, режим останова после отказа в соответствии с установками параметра 2.1.12
- **3** = Отказ, всегда включается режим останова со свободным выбегом после отказа

Предупреждение или действие при отказе с формированием сообщения формируется сигналом внешнего отказа на программируемых цифровых входах. Эти данные можно также запрограммировать для релейных выходов.

#### *2.7.3 Response to undervoltage fault*

- **1** = Предупреждение
- **2** = Отказ, режим останова после отказа в соответствии с установками параметра 2.1.12
- **3** = Отказ, всегда включается режим останова со свободным выбегом после отказа

Подробнее о пределах недостаточного напряжения см. в Руководстве пользователя Vacon NXL, Таблица 4-3.

Примечание. Эта защита неотключаема.

#### *2.7.4 Output phase supervision*

- **0** = Не используется
- **1** = Предупреждение
- **2** = Отказ, режим останова после отказа в соответствии с установками параметра 2.1.12
- **3** = Отказ, всегда включается режим останова со свободным выбегом после отказа

Контроль выходной фазы обеспечивается примерным равенством тока выходных фаз ПЧ.

#### *2.7.5 Earth fault protection*

- **0** = Не используется
- **1** = Предупреждение
- **2** = Отказ, режим останова после отказа в соответствии с установками параметра 2.1.12
- **3** = Отказ, всегда включается режим останова со свободным выбегом после отказа

Защита от замыкания на землю обеспечивается нулевым значение суммы токов фаз двигателя. Защита от повышенного тока всегда включена и защищает ПЧ от сверхтоков при замыкании на землю.

#### Пар. 2.7.6–2.7.10, Motor thermal protection**:**

#### Общие сведения

Температурная защита предназначена для защиты двигателя от перегрева. Привод Vacon может подавать на двигатель ток, превышающий его номинальное значение. Если нагрузка требует повышенный то, возникает риск перегрева двигателя. Особенно это характерно для малых частот. На малых частотах охлаждающая способность двигателя падает вместе с его перегрузочной способностью. Если двигатель снабжен внешним вентилятором, снижение перегрузочной способности на малых частотах будет небольшим.

Температурная защита двигателя основана на расчетной модели и оценивает нагрузку на двигатель по току подаваемому на него.

Температурная защита двигателя может настраиваться с помощью параметров. Тепловой ток IT определяет ток нагрузки, при превышении которого возникает перегрузка двигателя. Этот предел тока является функцией выходной частоты.

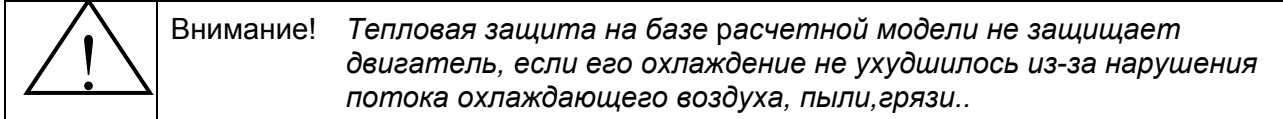

#### *2.7.6 Motor thermal protection*

- **0** = Не используется
- **1** = Предупреждение
- **2** = Отказ, режим останов после отказа в соответствии с установками параметра 2.1.12
- **3** = Отказ, всегда включается режим останова со свободным выбегом после отказа

Если выбрана функция останова, привод будет остановлен и активирует «Отказ».

Отключение защиты, то есть выставление значения параметра в 0, сбросит термическую модель двигателя до 0%.

Установка параметра на 0 отключает защиту и сбрасывает счетчик времени опрокидывания.

#### *2.7.7 Motor thermal protection: Motor ambient temperature factor*

Если необходимо учитывать температуру окружающей среды двигателя, рекомендуется настроить этот параметр. Значение его можно установить в пределах от -100,0% до 100,0% , что

соответствует интервалу от 0 °С до максимальной рабочей температуры двигателя. Установка значения параметра 0% подразумевает, что температура окружающей среды равна температуре радиатора при включенном питании.

#### *2.7.8 Motor thermal protection: Cooling factor at zero speed*

Мощность охлаждения может быть установлена в пределах 0–150% от мощностии при номинальной частоте (рис. 1-18).

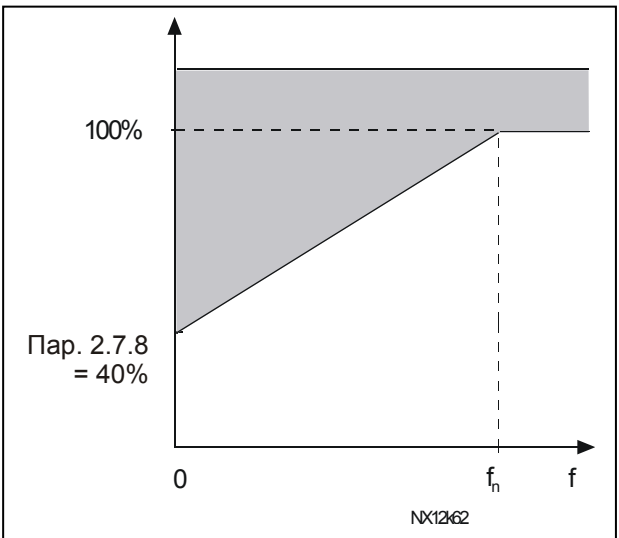

*Рис. 1-18. Мощность охлаждения двигателя*

#### *2.7.9 Motor thermal protection: Time constant*

Постоянная времени тепловой защиты может быть установлена в диапазоне от 1 до 200 минут.

Это постоянная времени тепловой защиты двигателя. Чем мощнее двигатель, тем длиннее его постоянная времени. Постоянная времени – это время, за которое расчетная модель нагрева достигнет 63% своего окончательного значения.

Температурное время двигателя определяется его конструкцией и индивидульна для каждого изготовителя.

Если время t6 двигателя (t6 – время, в течение которого двигатель может безопасно работать с шестикратном превышении номинального тока), указано производителем двигателя, то параметр постоянной времени основывается на нем. По эмпирическому правилу, постоянная времени двигателя, выраженная в минутах, равняется 2xt6. Если двигатель остановлен, постоянная времени самостоятельно возрастает до трехкратного заданного значения параметра. Охлаждение в режиме останова происходит за счет конвекции и постоянная времени увеличивается. Также см. рис. 1-19.

Примечание. Если номинальная скорость (пар. 2.1.8) или номинальный ток (пар. 2.1.9) двигателя меняются, этот параметр автоматически принимает значение по умолчанию (45).

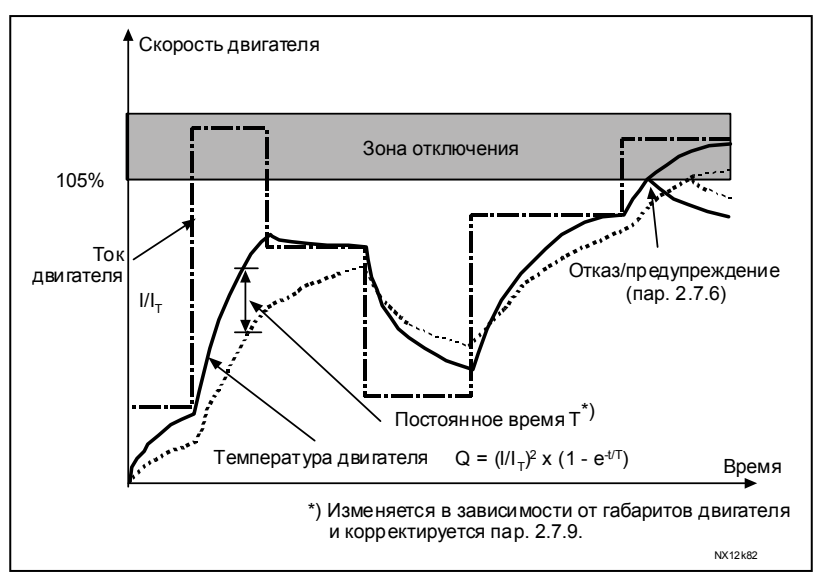

Рис. 1-19. Расчет температуры двигателя

#### $2.7.10$ **Motor thermal protection: Motor duty cycle**

Показывает, какова нагрузка двигателя от номинальной нагрузки двигателя. Значение может варьировать от 0% до 100%.

#### **Nap. 2.7.11, Stall protection:**

#### Общие сведения

Защита от опрокидывания двигателя предохраняет двигатель от кратковременных перегрузок, возникающих, например, при заклинивании вала. Время реакции защиты от опрокидывания может быть меньше, чем температурная защита. Защита от опрокидывания определяется двумя параметрами, 2.7.12 (Ток блокировки) и 2.7.13 (Частота блокировки). Если ток превышает установленный предел, или частота снижается ниже установленного предела, фиксируется опрокидывание двигателя. Защита от блокировки - это разновидность защиты от превышения тока

#### *2.7.11 Stall protection*

- **0** = Не используется
- **1** = Предупреждение
- **2** = Отказ, режим останови после отказа в соответствии с установками параметра 2.1.12
- **3** = Отказ, всегда включается режим останова со свободным выбегом после отказа

При задании параметра = 0, защита деактивируется и постоянная времени опрокидывания сбрасывается.

#### *2.7.12 Stall current limit*

Ток может быть задан в пределах 0,0–InMotor x 2. При превышении этого предела срабатывает защита от опрокидывания (рис. 1-21). Программа не позволяет вводить значения выше I<sub>nMotor</sub> х 2. При изменении пар. 2.1.9 (номинального тока двигателя), автоматически устанавливается стандартное значение параметра  $(I_{nMotor} \times 1,3)$ .

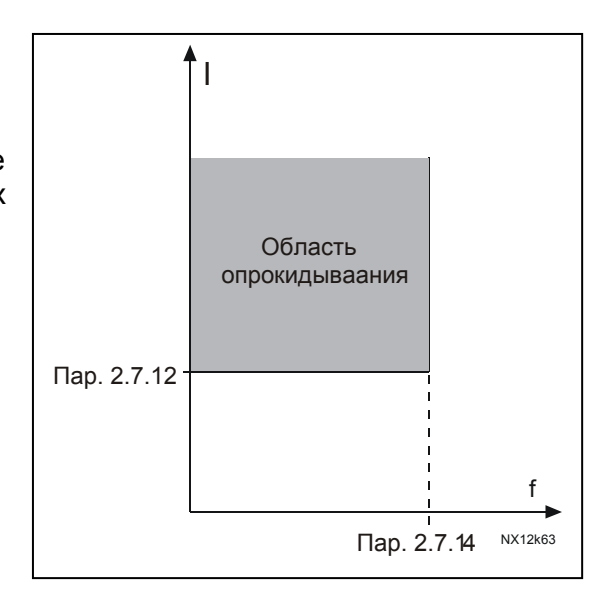

*Рис. 1-20. Настройка характеристик блокировки*

#### *2.7.13 Stall time*

Время опрокидывания может быть установлено в пределах от 1,0 до 120,0 секунд.

Это максимальное время, отводимое для диагностики опрокидывания двигателя. Время опрокидывания рассчитается внутренним счетчиком (см.рис. 1-20). Если показания счетчика превысили установленный предел, срабатывает отключение (рис. 1-21).

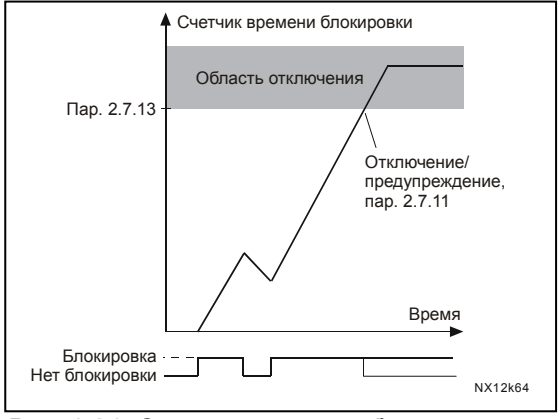

*Рис. 1-21. Счетчик времени блокировки*

#### *2.7.14 Maximum stall frequency*

Частота опрокидывания может быть установлена в пределах  $1-f_{\text{max}}$  (пар. 2.1.2). Для срабатывания защиты от опрокидывания выходная частота должна быть ниже этого предела.

#### **Пар. 2.7.15–2.7.18, Underload protection:**

#### **Общие сведения**

Защита двигателя от недогрузки – контролирует нагрузку двигателя при работе. Двигатель может потерять нагрузку из-за неполадок в процессе работы, например, оборванного ремня или сухого насоса.

Защиту двигателя от недогрузки можно установить путем настройки кривой снижения нагрузки параметрами 2.7.16 (Нагрузка в точке ослабления поля) и 2.7.17 (Нагрузка при нулевой частоте), см. ниже. Кривая недогрузки – это квадратичная кривая, построенная от точки нулевой частоты до точки ослабления поля. Защита не работает ниже 5 Гц (счетчик времени недогрузки остановлен).

Значение крутящего момента при настройке кривой недогрузки устанавливается в процентах от номинального крутящего момента двигателя. Для определения внутреннего крутящего момента необходим номинальный ток двигателя (см.шильдик двигателя) и номинальный ток привода IL. Если в приводе использован двигатель, отличный от указанного, точность вычисления крутящего момента снижается.

#### *2.7.15 Underload protection*

- **0** = Не используется
- **1** = Предупреждение
- **2** = Отказ, режим останова после отказа в соответствии с установками параметра 2.1.12
- **3** = Отказ, всегда включается режим останова со свободным выбегом после отказа

Если выбрана функция останова, привод будет остановлен и активирует «Отказ».

При задании параметра = 0, защита деактивируется и постоянная времени недогрузки сбрасывается.

#### *2.7.16 Underload protection, field weakening area load*

Предел крутящего момента можно установить в диапазоне 10,0–150,0%  $\times$  T<sub>nMotor</sub>.

Этот параметр устанавливает минимальное разрешенное значение крутящего момента, когда выходная частота больше точки ослабления поля (рис. 1-22).

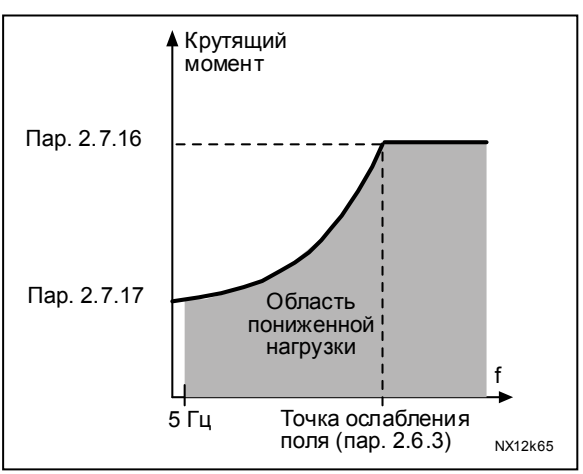

*Рис. 1-22. Настройка минимальной нагрузки*

При смене пар. 2.1.9 (Motor nominal current), автоматически восстанавливается значение этого параметра по умолчанию.

#### *2.7.17 Underload protection, zero frequency load*

Предел крутящего момента можно установить в границах 5,0-150,0% х  $T_{nMotor}$ 

Этот параметр устанавливает минимальное разрешенное значение крутящего момента при нулевой частоте. См. рис. 1-22.

При смене пар. 2.1.9 (Motor nominal current), автоматически восстанавливается значение этого параметра по умолчанию.

#### *2.7.18 Underload time*

Это время может быть установлено в пределах от 2,0 до 600,0 секунд.

Это максимальное время, разрешенное для работы с пониженной нагрузкой. Внутренний счетчик считает время работы с пониженной нагрузкой (рис. 1-23). Если время пониженной нагрузки превышает установленное значение, защита вызывает отключение по параметру 2.7.15. При останове привода показания счетчика сбрасываются (рис. 1-23).

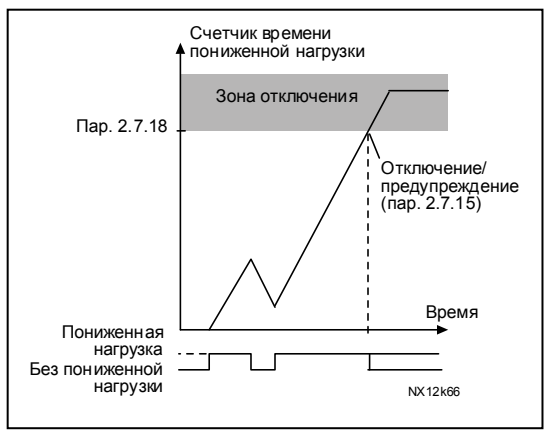

*Рис. 1-23. Функция счетчика времени пониженной нагрузки*

#### *2.7.19 Response to thermistor fault*

Устанавливает режим ответа на отказ по температуре при использовании дополнительного термистора.

- **0** = Не используется
- **1** = Предупреждение
- **2** = Отказ, останов после отказа в соответствии с установками параметра 2.1.12
- **3** = Отказ, всегда включается режим останова со свободным выбегом после отказа

Установка нулевого значения параметра отключает защиту.

#### *2.7.20 Response to fieldbus fault*

Устанавливает режим ответа на отказ интерфейсной шины при использовании платы интерфейсной шины. Дополнительные сведения см. в Руководстве, прилагаемом к плате интерфейсной шины.

См. пар. 2.7.19.

#### *2.7.21 Response to slot fault*

Устанавливает режим ответа на отказ слота из-за отсутствия или неисправности платы.

См. пар. 2.7.19

#### *2.7.22 Actual value supervision function*

- **0** = Не используется
- **1** = Предупреждение, если действительное значение падает ниже предела, заданного пар. 2.7.23
- **2** = Предупреждение, если действительное значение превышает предел, заданный пар. 2.7.23
- **3** = Отказ, если действительное значение падает ниже предела, заданного пар. 2.7.23
- **4** = Отказ, если действительное значение превышает предел, заданный пар. 2.7.23

#### *2.7.23 Actual value supervision limit*

Этим параметром можно установить предел действительного значения, контролируемого пар. 2.7.22

#### *2.7.24 Actual value supervision delay*

Устанавливает запаздывание контроля действительного значения (пар. 2.7.22)

При включении этого параметра параметр 2.7.22 будет активным только в том случае, когда действительное значение находится вне установленных пределов в течение времени, заданного этим параметром.

#### **4.8 Параметры автоматического перезапуска**

Функция автоматического перезапуска активна, если значение пар. 2.1.21 = 1. Всегда происходит три попытки перезапуска.

#### *2.8.1 Automatic restart: Wait time*

Задает время, по истечении которого преобразователь пытается автоматически перезапустить двигатель после отказа.

#### *2.8.2 Automatic restart: Trial time*

Функция автоматического перезапуска перезапускает ПЧ после устранения отказа и истечения времени ожидания.

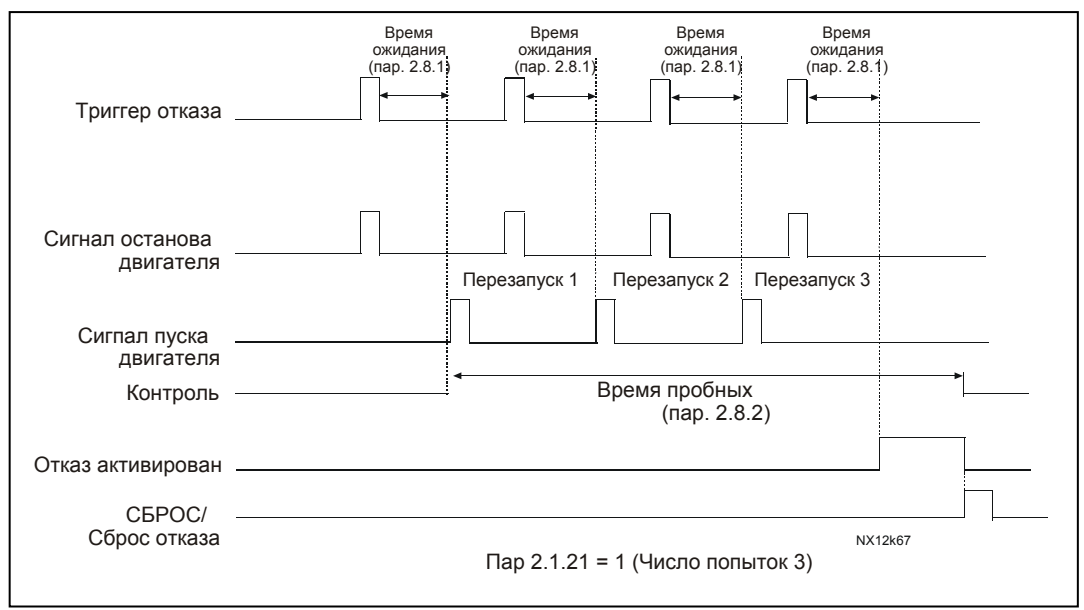

*Рис. 1-24. Автоматический перезапуск*

Счетчик времени запускается с первого перезапуска. Если в течение пробного периода число отказов превысит три, включается состояние отказа. В противном случае по окончании пробного периода счетчик обнуляется, а следующий отказ запускает его заново.

Единичный отказ в течение пробного периода расценивается как режим отказа.

#### *2.8.3 Automatic restart, start function*

Этим параметром определяется тип запуска после автоматического перезапуска: Параметр определяет пусковой режим:

- **0** = Управляемый пуск
- **1** = Пуск с ходу
- **2** = Пуск в соответствие с пар. 2.1.11

#### 4.9 Параметры опорного значения ПИД

#### $2.9.1$ ПИД activation

С помощью этого параметра активируется и деактивируется ПИД-регулятор или активируются параметры управления насосами и вентиляторами.

- 0 = ПИД-регулятор деактивирован
- 1 = ПИД-регулятор активирован
- 2 = Активировано управление насосами и вентиляторами (РЕС). Становятся видимы параметры группы Р2.10.

#### $292$ **PID** reference

Задает выбор источника опорного сигнала для ПИД-регулирования. Значение по умолчанию равно 2.

- $0 =$  Опорное значение AI1
- $1 =$  Опорное значение AI2
- 2 = Опорное значение ПИД с панели управления (Группа КЗ, пар. РЗ.5)
- 3 = Опорный сигнал с интерфейсной шины (FBProcessDataIN1)

#### $29.3$ **Actual value input**

- $1$  Al1
- $2$  Al<sub>2</sub>
- 3 Интерфейсная шина (действительное значение 1: FBProcessDataIN2; действительное значение 2: FBProcessDataIN3)
- 4 Крутящий момент двигателя
- 5 Скорость двигателя
- 6 Ток двигателя
- $7$  Al1 Al2

#### $2.9.4$ **PID controller gain**

Параметр задает усиление ПИД-регулирования. Если значение параметра установлено равным 100%, изменение значения ошибки на 10% приведет к 10% изменению на выходе контроллера.

Если значение параметра установлено равным 0, ПИД-контроллер работает как

ИД-регулятор.

См. примеры ниже.

#### *2.9.5 PID controller I-time*

Параметр задает время интегрирования ПИД–регулирования. Если значение параметра установлено равным 1 секунде, изменение значения ошибки на 10% приведет к изменению на выходе контроллера 10,00%/с. Если значение параметра установлено равным 0, ПИД-контроллер работает как ПД-контроллер. См. примеры ниже.

#### *2.9.6 PID controller D-time*

Параметр 2.9.5 задает время дифференцирования ПИД–регулирования. Если значение параметра установлено равным 1 секунде, изменение значения ошибки на 10% за 1 секунду приведет к 10,00% изменению на выходе контроллера. Если значение параметра установлено равным 0, ПИД–контроллер работает как PI–контроллер

См. примеры ниже.

#### **Пример 1:**

Чтобы свести к нулю значение ошибки при данных условиях, ПЧ имеет на выходе следующее:

Исходные значения:

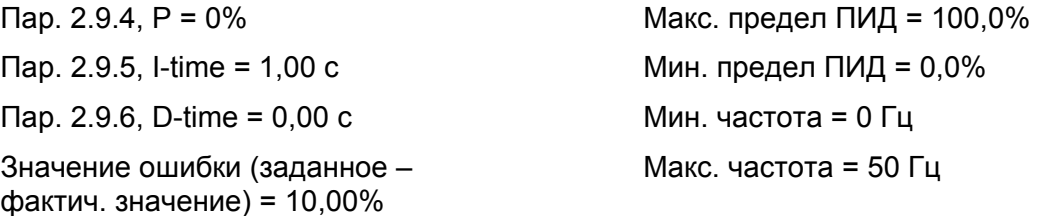

В этом примере ПИД–регулятор работает практически как ИД–контроллер.

В соответствие с установками параметра 2.9.5 (I-time), выход ПИД повышается на 5 Гц (10% разницы между максимальной и минимальной частотами) каждую секунду, пока значение ошибки не станет равным 0.

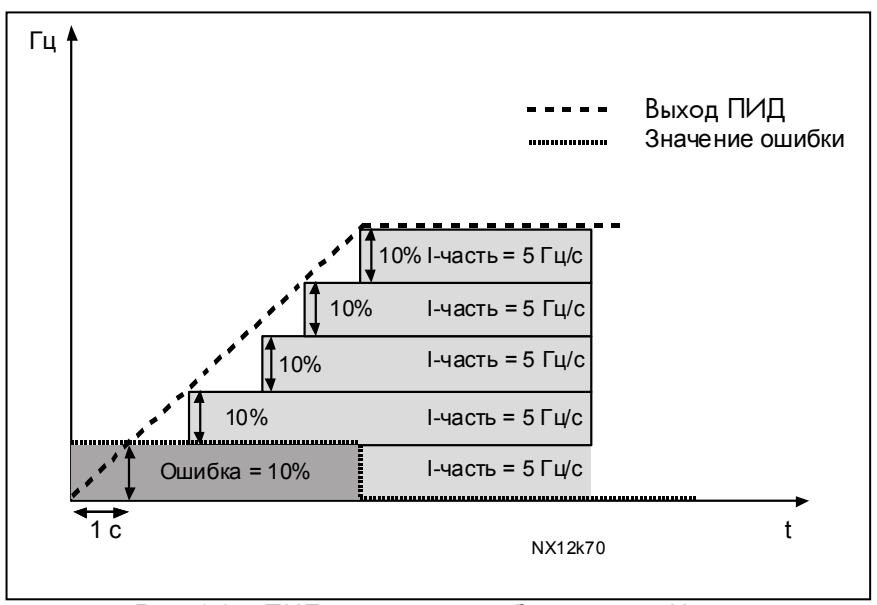

Рис. 1-25. ПИД-регулятор работает как И-контроллер

#### Пример 2:

#### Исходные значения:

Пар. 2.9.4, P = 100%  $\Box$ ap. 2.9.5, I-time = 1.00 c Пар. 2.9.6. D-time = 1.00 с Значение ошибки (значение фактич. значение) =  $\pm 10\%$ 

Макс. предел ПИД = 100,0% Мин. предел ПИД = 0.0% Мин. частота = 0 Гц Макс. частота = 50 Гц

При включении питания система измеряет разницу между установленным и действительным значением и начинает снижение или повышение (если значение отрицательное) выхода ПИД в соответствие с временем интегрирования. Когда разница между установленным и действительным значением становится равной 0, выход снижается на величину, соответствующую значению параметра 2.9.5.

Если значение ошибки отрицательно, ПЧ реагирует, соответственно снижая выход.

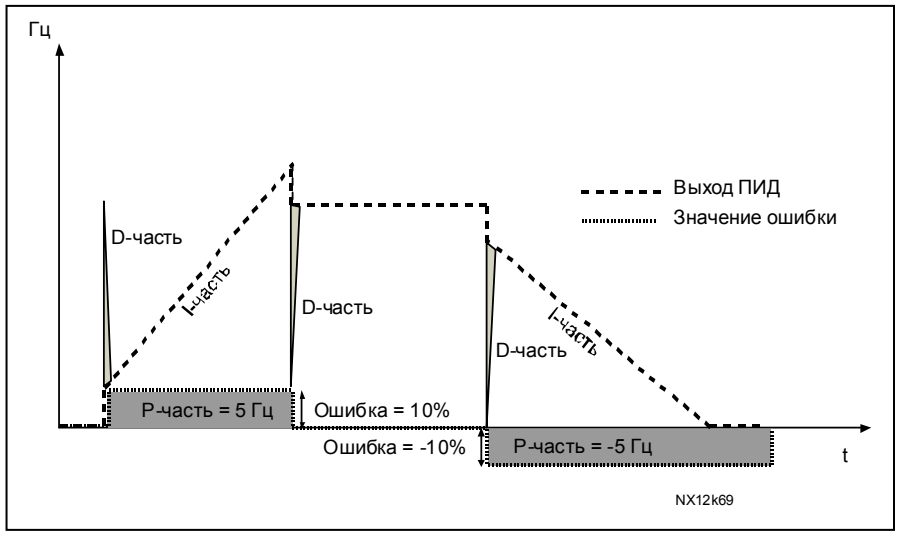

Рис. 1-26. Кривая на выходе ПИД-регулятора в примере 2

#### Пример 3:

Исходные значения:

пар. 2.9.4, Р = 100% Gap. 2.9.5, I-time =  $0,00$  c gap. 2.9.6, D-time = 1,00 c 8 начение ошибки (заданное действительное значение) = **B** ±10 %/c  $\mathbf{a}$ 

Макс. предел ПИД = 100,0% Мин. предел ПИД = 0,0% Мин. частота = 0 Гц Макс. частота = 50 Гц

С возрастанием значения ошибки, выход ПИД повышается в соответствие с установленными значениями (D-time = 1,00 с).

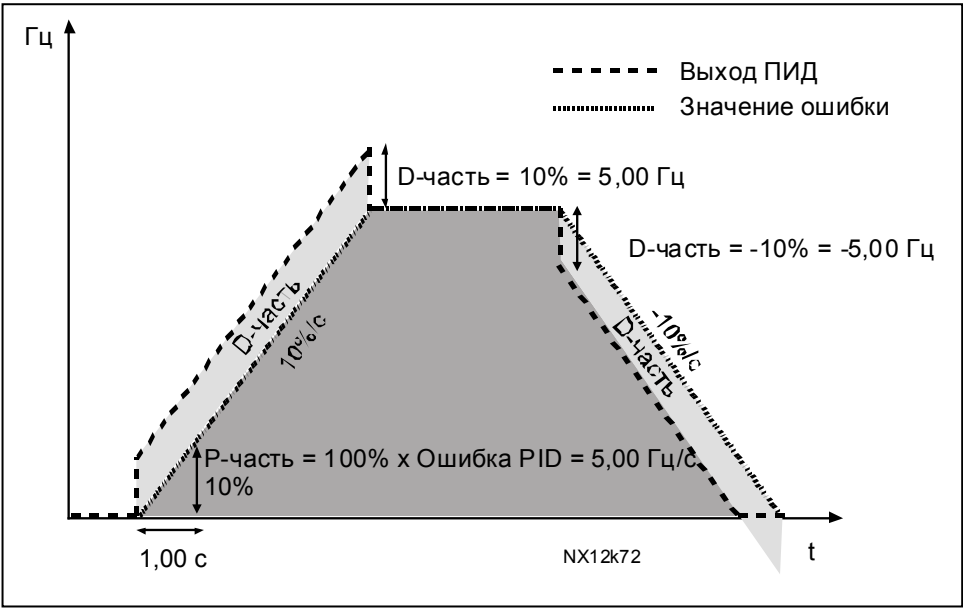

*Рис. 1-27. Выход ПИД–контроллера в примере 3.* 

## *2.9.7 Actual value 1 minimum scale*

Устанавливает точку минимального масштабирования действительного значения 1 (рис. 1-28).

#### *2.9.8 Actual value 1 maximum scale*

Устанавливает точку макс. масштабирования действительного значения 1 (рис. 1-28).

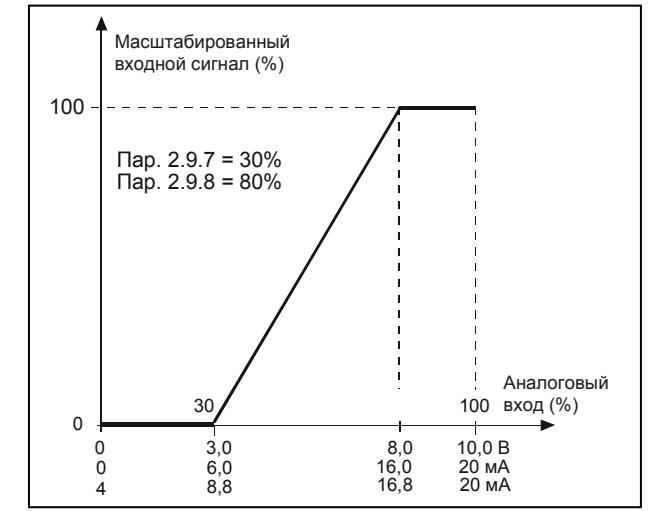

*Рис. 1-28. Пример масштабирования текущего значения сигнала*

#### *2.9.9 PID error value inversion*

Этот параметр позволяет инвертировать значение ошибки ПИД-регулирования (следовательно, и работу ПИД-регулирятора).

- 0 Без инвертирования
- 1 Инвертирован

#### *2.9.10 Sleep frequency*

ПЧ автоматически отключается, если частота привода падает ниже задаваемого этим параметром уровня отключения и находится на этом значении в течение времени, превышающем пар. 2.9.11. В режиме «сон» ПИД-регулятор включает ПЧ, если действительное значение сигнала падает ниже или превосходит (см. пар. 2.9.13) уровень пробуждения, задаваемый параметром 2.9.12 (рис. 1-29).

#### *2.9.11 Sleep delay*

Минимальный период времени, в течение которого частота должна оставаться ниже уровня отключения, перед тем, как остановился ПЧ (рис. 1-29).

#### *2.9.12 Wake-up level*

Уровень «пробуждения» задает частоту, которую должно превысить действительное значение или упасть ниже которой, чтобы восстановить работу ПЧ (рис. 1-29).

#### *2.9.13 Wake-up function*

Этот параметр отвечает за восстановление режима работы, если действительное значение сигнала падает ниже или превосходит *Уровень пробуждения* (пар. 2.9.12) (рис. 1-29).

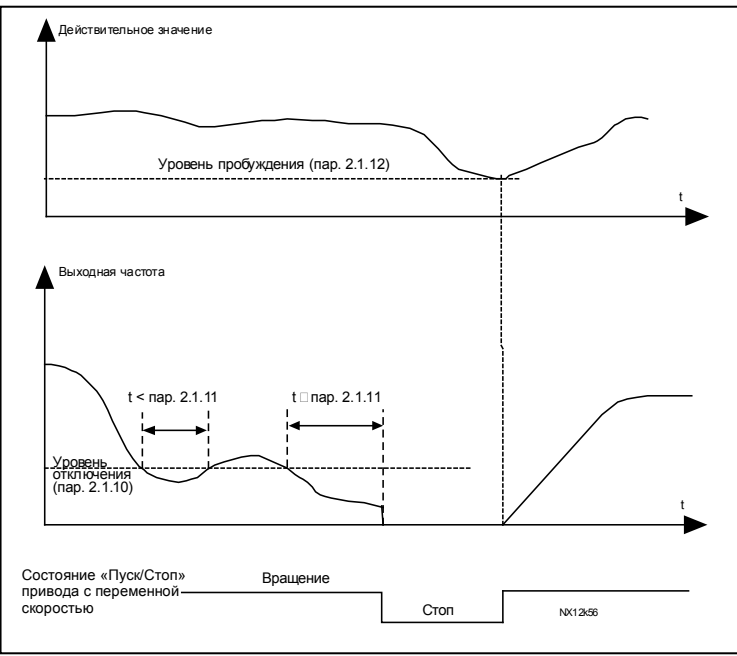

*Рис. 1-29. Функция отключения ПЧ*

| <b>Значение</b><br>параметра | Функция                                                                                           | Предел                                                                                                    | Описание                                                                                                    |
|------------------------------|---------------------------------------------------------------------------------------------------|----------------------------------------------------------------------------------------------------|----------------------------------------------------------------------------------------------------|
| 0                            | Выход из спящего<br>режима<br>происходит, когда<br>фактическое<br>значение падает<br>ниже предела | Предел,<br>определенный<br>параметром<br>2.9.12, выражен<br>в процентах от<br>максимального<br>фактического<br>значения | Сигнал фактического значения<br>100%<br>Параметр 2.9.12=30%<br>время<br>Пуск<br>Останов                                                           |
| $\mathbf{r}$                 | Выход из спящего<br>режима<br>происходит, когда<br>фактическое<br>значение<br>превышает предел    | Предел,<br>определенный<br>параметром<br>2.9.12, выражен<br>в процентах от<br>максимального<br>фактического<br>значения | Сигнал фактического значения<br>100%<br>Параметр 2.9.12=60%<br>время<br>Пуск<br>Останов                                                           |
| $\boldsymbol{2}$             | Выход из спящего<br>режима<br>происходит, когда<br>фактическое<br>значение падает<br>ниже предела | Предел,<br>определенный<br>параметром<br>2.9.12, выражен<br>в процентах от<br>текущего<br>значения сигнала<br>задания   | Сигнал фактического значения<br>100%<br>задание=50%<br>Параметр 2.9.12=60%<br>предел=60%*задание=30%<br>время<br>Пуск<br>Останов                  |
| 3                            | Выход из спящего<br>режима<br>происходит, когда<br>фактическое<br>значение<br>превышает предел    | Предел,<br>определенный<br>параметром<br>2.9.12, выражен<br>в процентах от<br>текущего<br>значения сигнала<br>задания   | Сигнал фактического значения<br>100%<br>Параметр 2.9.12=140%<br>предел=140%*задание=70%,<br>задание=50%<br>время<br>Пуск<br>Останов<br>NXLk59.fh8 |

*Рис. 1- 30. Выбираемые функции выхода из спящего режима*

#### **4.10 Управление насосами и вентиляторами (PUMP AND FAN CONTROL – PFC)**

Управление насосами и вентиляторами может использоваться для управления одним приводом переменной скорости и дополнительными приводами (до трех). ПИД-регулятор ПЧ управляет скоростью привода и посылает сигналы пуска и останова для дополнительных приводов, тем самым, контролируя общий поток. В дополнении к восьми стандартным группам параметров, в этом случае доступна группа параметров управления насосами и вентиляторами. Как следует из названия, PFC служит для управления насосами и вентиляторами. Программа использует внешние контакторы для переключения между двигателями, подключенными к ПЧ. Функция автозамены обеспечивает возможность изменения очередности запуска дополнительных приводов.

#### *4.10.1 Краткое описание функции и основных параметров PFC*

#### **Automatic changing between drives (Autochange & Interlockings selection, P2.10.4)**

Автоматическое изменение очередности пуска и останова относиться либо только к дополнительным приводам, либо к дополнительным приводам и ПЧ в зависимости от настройки параметра 2.10.4.

*Функция автозамены* позволяет менять порядок пуска и останова через задаваемые интервалы с помощью автоматики PFC. Привод, управляемый ПЧ, также может быть включен в последовательность автоматической замены и блокировки (пар. 2.10.4). Функция автозамены дает возможность выравнивать число пусков двигателей и предотвращать, к примеру, заклинивание насоса из-за слишком продолжительного времени работы.

- Применение функции автозамены производится с помощью пар. 2.10.4, *Autochange*.
- Автозамена происходит, когда истекает время, заданное пар. 2.10.5, *Autochange interval*, а производительность находится ниже предела, заданного пар. 2.10.7, *Autochange frequency limit.*
- Работающие приводы останавливаются и перезапускаются в новом порядке.
- Внешние контакторы, управляемые через релейные выходы ПЧ, подключают приводы к ПЧ или источнику питания. Если двигатель, управляемый ПЧ, включен в очередность автозамены, он всегда управляется через релейный выход, который активируется первым. Остальные релейные выходы активируются позднее и управляют дополнительными приводами.

Этот параметр используется для активации входов блокировки (значения 3 и 4). Сигналы блокировки поступают с переключателей двигателей. Сигналы (функции) подключаются к цифровым входам, которые программируются как блокировочные входы с помощью соответствующих параметров. Автоматика PFC управляет только двигателями с активированной блокировкой.

- Если блокировка дополнительного привода отключена, и при этом доступен другой неиспользуемый привод, последний будет запущен без останова ПЧ.
- При отключении блокировки управляемого привода, все двигатели будут остановлены и запущены с новыми настройками.
- При восстановлении блокировки в режим работы, автоматика немедленно остановит все двигатели и перезапустит их с новыми настройками. Пример:  $[ P1 → P3 ] → [ P2 LOCKED ] → [STOP ] → [ P1 → P2 → P3].$

См. примеры в разделе 4.10.2.

#### Parameter 2.10.5, Autochange interval

После истечения интервала времени, заданного этим параметром, включается функция автозамены, если производительность будет ниже уровня, определяемого пар. 2.10.7 (Autochange frequency limit) и 2.10.6 (Maximum number of auxiliary drives). Если производительность превосходит значение пар. 2.10.7, автозамена не происходит, пока производительность не упадет ниже этой границы.

- Счетчик времени запускается только при активном запросе на пуск/останов.
- Счетчик времени обнуляется после автозамены или отмены запроса на пуск.

## Dap. 2.10.6. Maximum number of auxiliary drives u 2.10.7. Autochange frequency limit

Эти параметры задают уровень, ниже которого должна оставаться производительность, чтобы могла произойти автозамена.

Уровень задается следующим образом:

- Если число работающих дополнительных приводов меньше значения пар. 2.10.6. разрешена функция автозамены.
- Если число работающих дополнительных приводов равно значению параметра 2.10.6, а частота привода меньше, чем значение параметра 2.10.7, разрешена функция автозамены.
- Если значение пар. 2.10.7 равно 0.0 Гц. автозамена может произойти только в состоянии останова (Останов и «Сон»), независимо от значения пар. 2.10.6.

#### 4.10.2 Примеры

#### РЕС с блокировкой и автозаменой 3 насосов (требуется дополнительная плата ОРТ-АА <u>или ОРТ-В5)</u>

Состояние: 1 привод управляемый ПЧ и 2 дополнительных. Настройки параметров: 2.10.1 = 2

> Используется сигналы обратной связи блокировки, происходит автозамена между всеми приводами.

Настройки параметров: 2.10.4=4

Активен DIN4 (пар. 2.2.6=0)

Сигналы обратной связи блокировки поступают с цифровых входов DIN4 (Al1), DIN2 и DIN3, выбранных с помощью параметров 2.1.17, 2.1.18 и 2.2.4. Управление насосом 1 (пар.2.3.1=17) возможно через блокировку 1 (DIN2, 2.1.17=10), управление насосом 2 (пар.2.3.2=18) – через блокировку 2 (DIN3, пар. 2.1.18=13) и насосом 3 (пар.2.3.3=19) – через Блокировку 3 (DIN4)

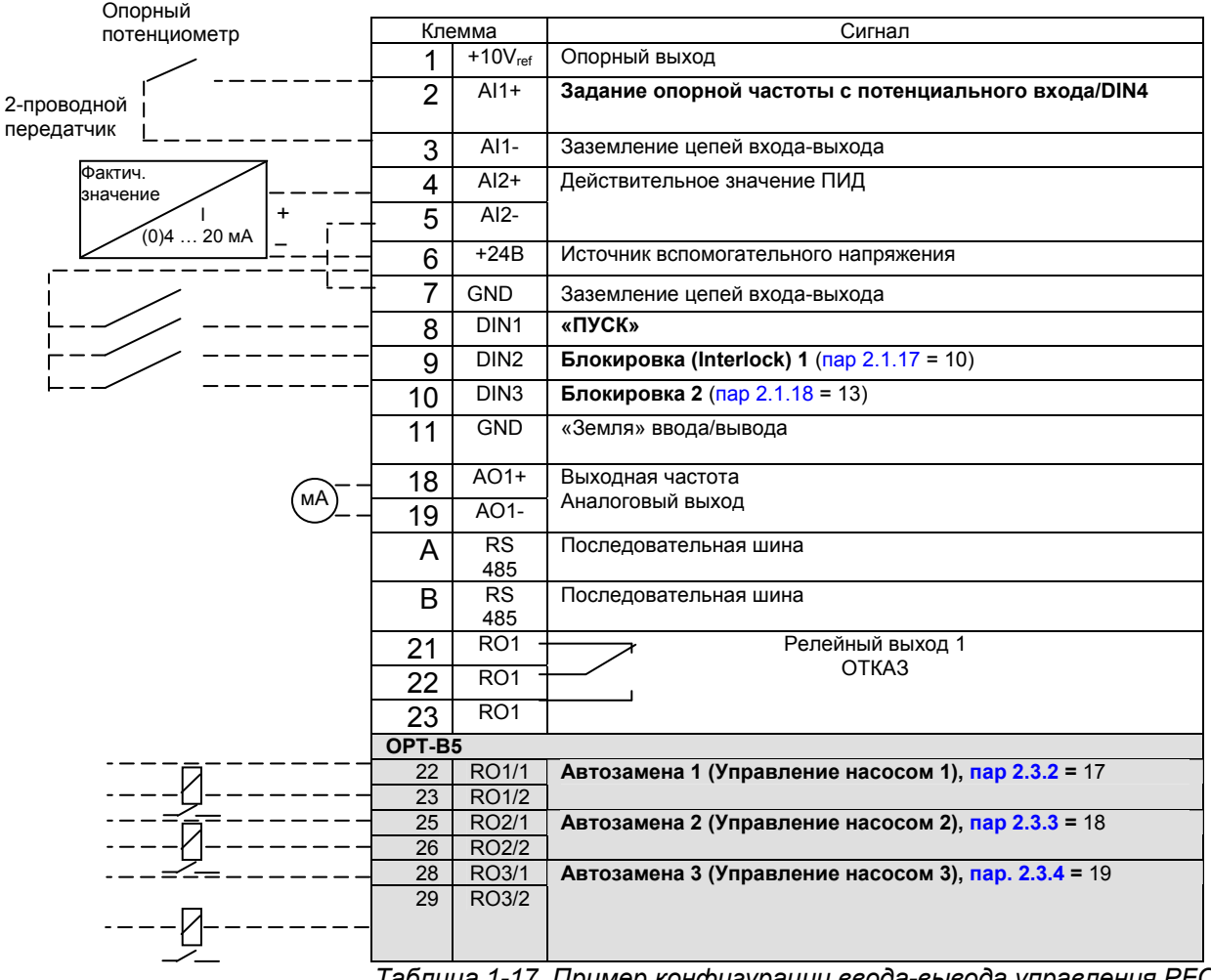

Таблица 1-17. Пример конфигурации ввода-вывода управления РГС с блокировкой и автозаменой среди 3 насосов

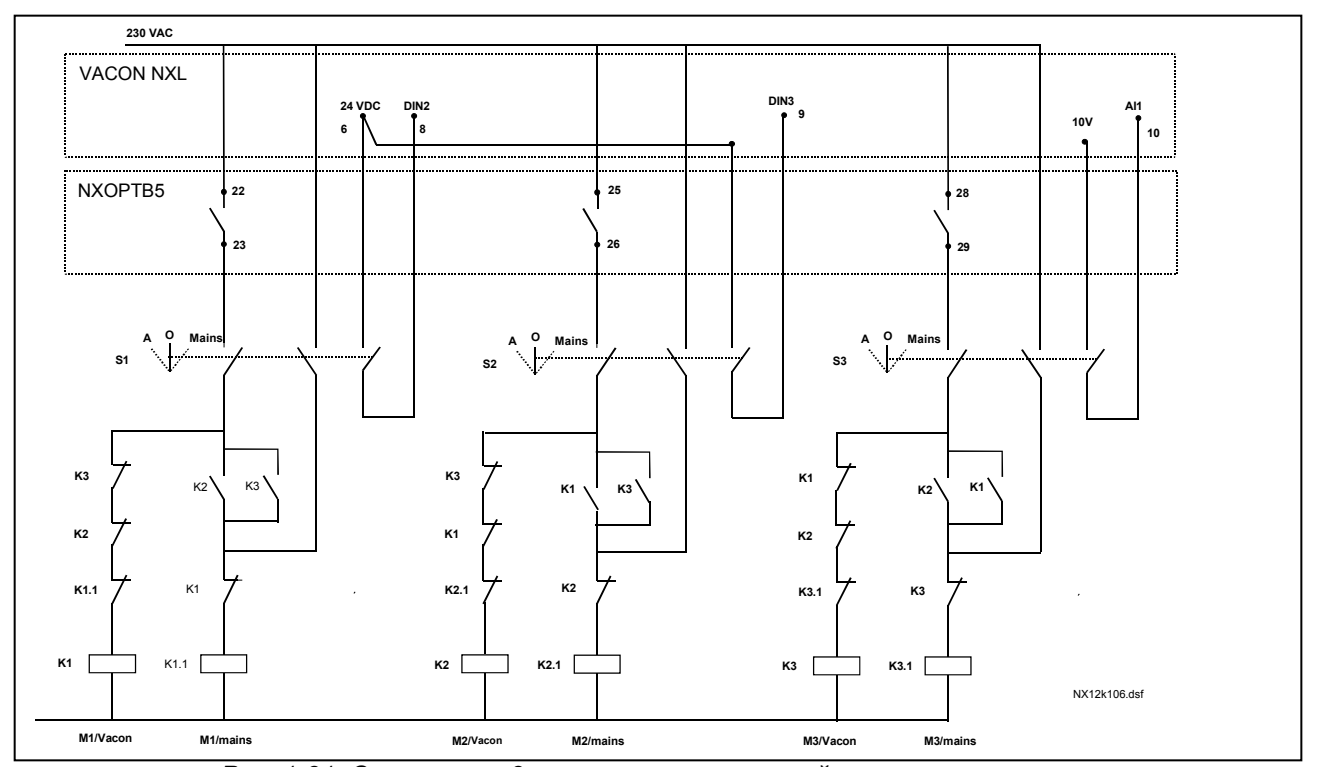

*Рис. 1-31. Система из 3 насосов с автозаменой, принципиальная схема управления*

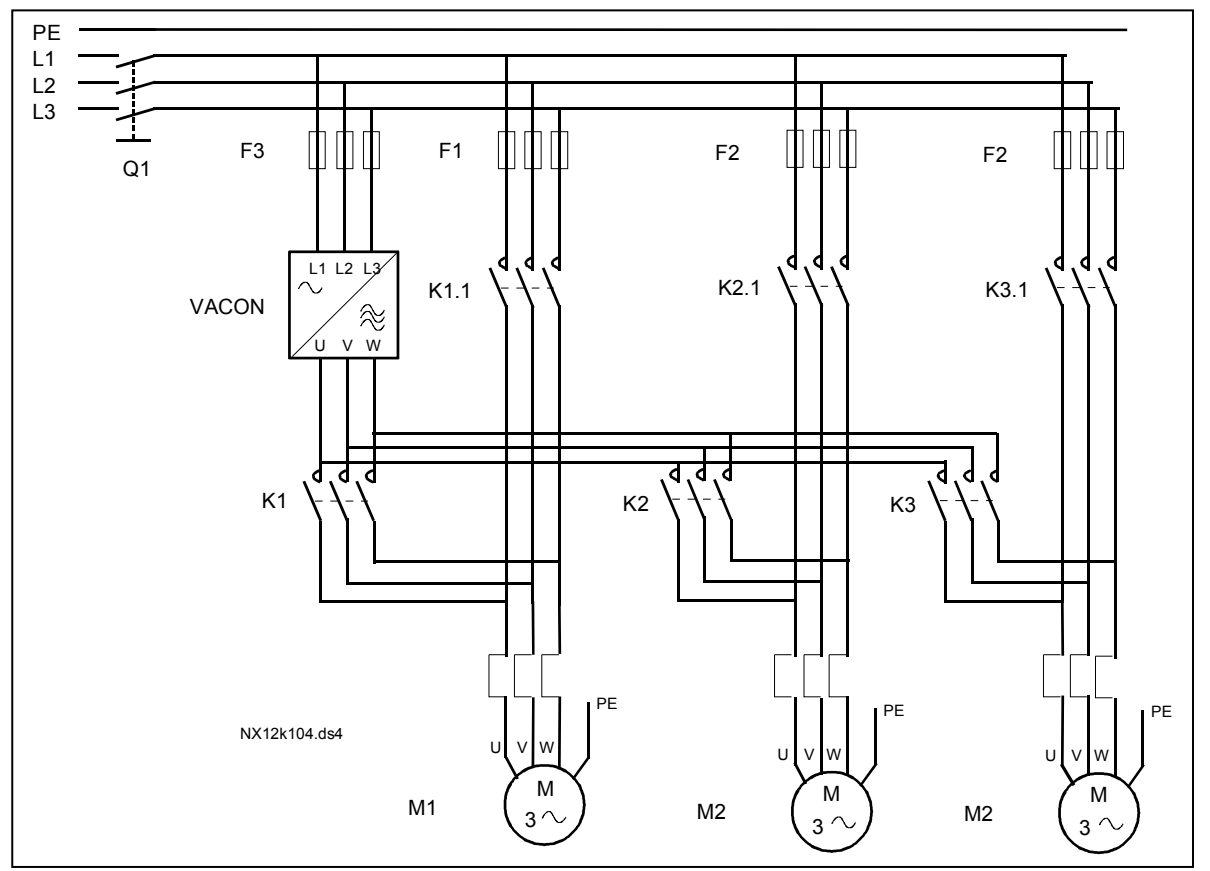

*Рис. 1-32. Пример автозамены среди 3 насосов, силовая схема* 

*PFC с блокировкой и автозаменой среди 2 насосов* **(требуется дополнительная плата OPT-AA или OPT-B5)**

Состояние: 1 управляемый привод и 1 дополнительный. Настройки параметров: 2.10.1= 1

> Используются сигналы обратной связи блокировки и автозамена насосов. Настройки параметров: 2.10.4=4

Сигналы обратной связи блокировки поступают с цифрового входа DIN2 (пар. 2.1.17) и цифрового входа DIN3, (пар. 2.1.18).

Управление насосом 1 (пар. 2.3.1 = 17) возможно через Блокировку 1 (DIN2, пар. 2.1.17), управление насосом 2 (пар.2.3.2 = 18) – через Блокировку 2 (пар.  $2.1.18 = 13$ 

Опорный потенциометр

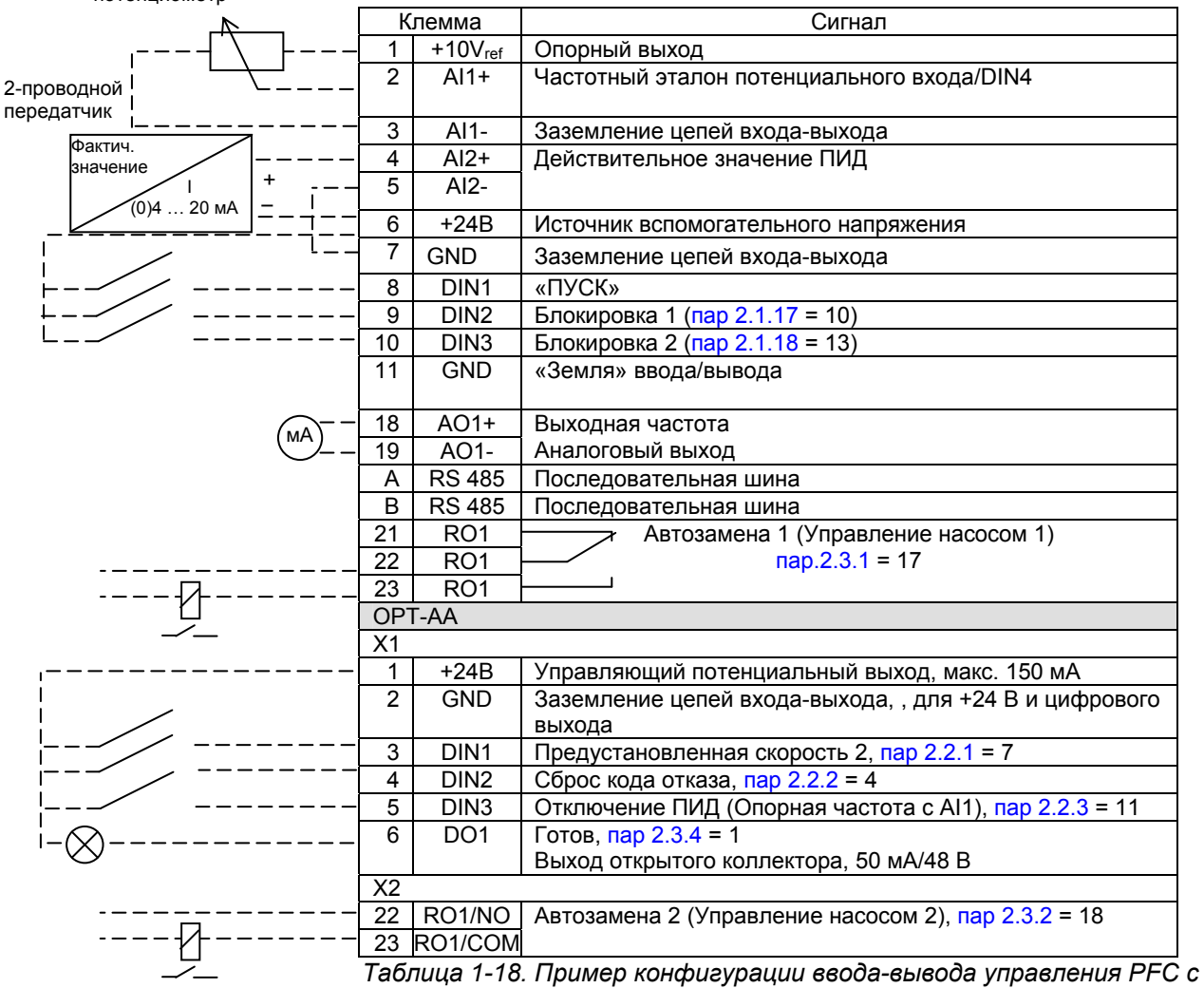

*блокировкой и автозаменой среди 2 насосов*

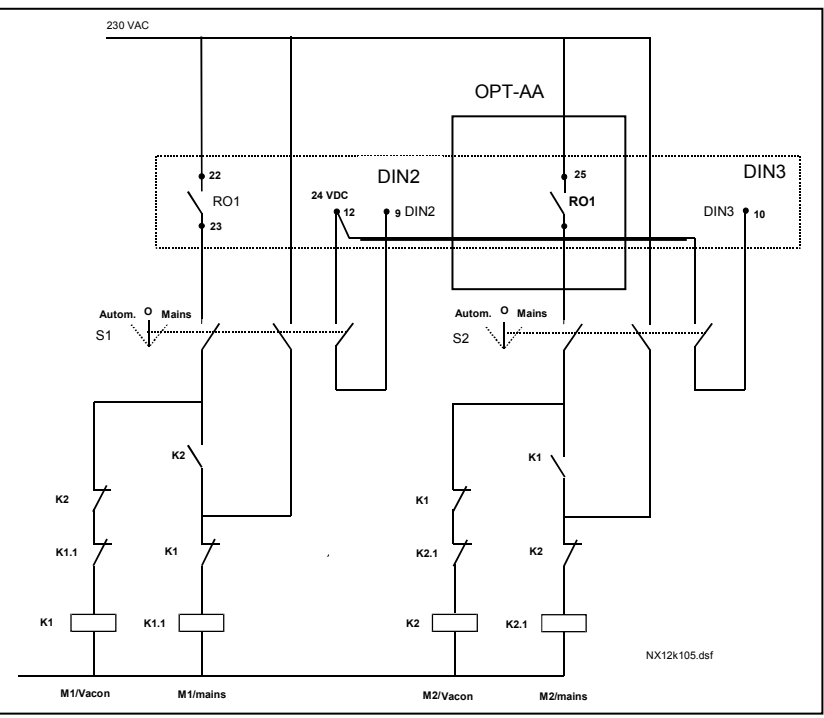

*Рис. 1-33. Система из 2 насосов с автозаменой, принципиальная диаграмма управления*

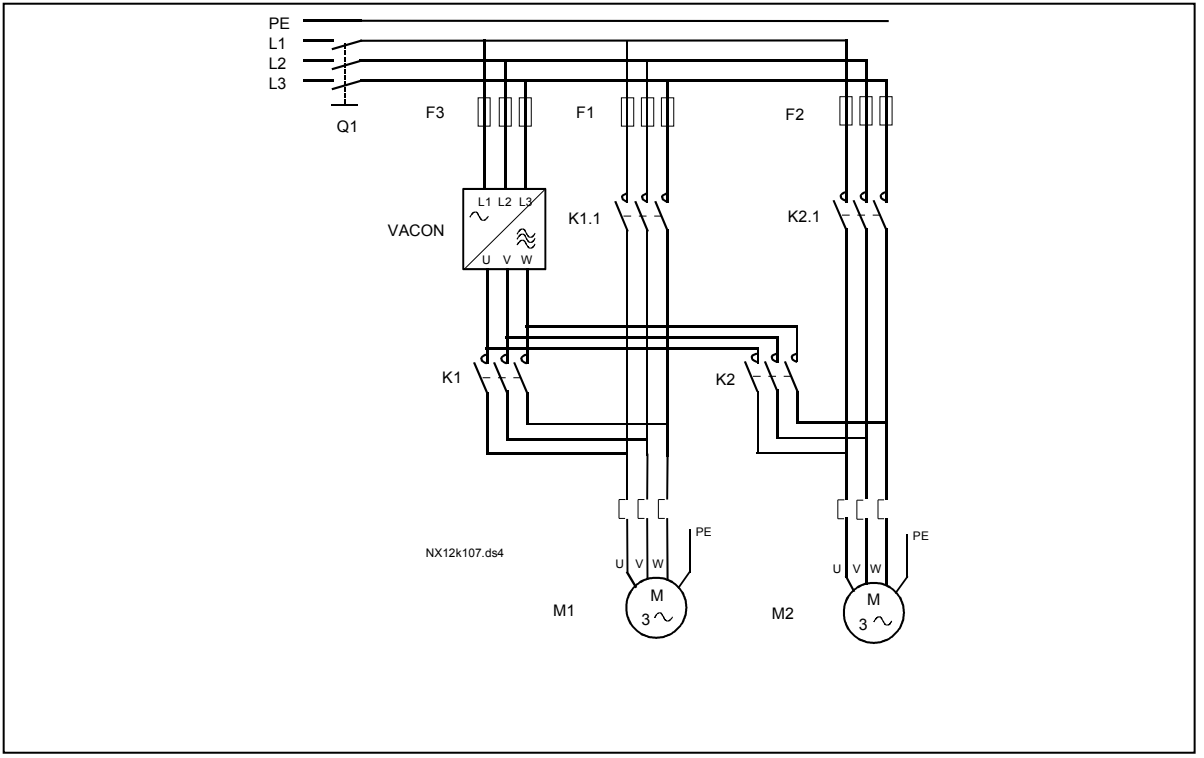

*Рис. 1-34. Пример автозамены среди 2 насосов, силовая схема*

#### *4.10.3 Описание параметров управления насосами и вентиляторами*

#### *2.10.1 Number of auxiliary drives*

Этим параметром задается число используемых дополнительных приводов. Функции управления дополнительными приводами (параметры 2.10.4–2.10.7) могут программироваться на релейные выходы.

#### *2.10.2 Start delay of auxiliary drives*

Частота привода, управляемого ПЧ, перед пуском дополнительного привода должна оставаться выше максимальной частоты в течение времени, задаваемого этим параметром. Заданная задержка относится ко всем дополнительным приводам. Этим предотвращается ненужные запуски, вызванные кратковременным превышением стартовых порогов.

#### *2.10.3 Stop delay of auxiliary drives*

Частота привода, управляемого ПЧ, перед остановом дополнительного привода должна оставаться ниже минимальной частоты в течение времени, задаваемого этим параметром. Заданная задержка относится ко всем дополнительным приводам. При этом исключаются ненужные остановы, вызванные кратковременным падением порога останова.

#### *2.10.4 Automatic changing between drives*

- **0** = Не используется
- **1** = Автозамена доп. насосов

Привод, управляемый преобразователем, не меняется. Таким образом, контактор питания требуется только для одного дополнительного привода.

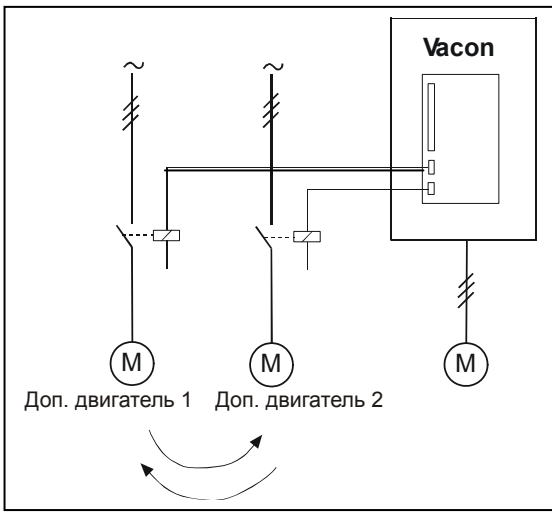

*Рис. 1-35. Автозамена относится только к дополнительным приводам.* 

#### **2** = Автозамена ПЧ и дополнительных насосов

Привод, управляемый преобразователем, включен в цепь автоматики. Требуется доп. контактор для подключения каждого привода к сети или преобразователю.

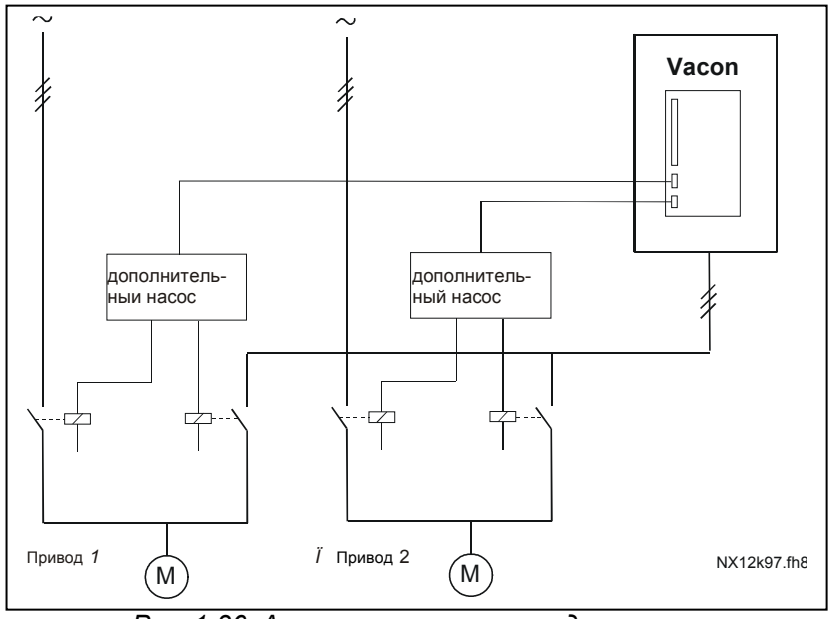

*Рис. 1-36. Автозамена всех приводов*

**3** = Автозамена с блокировкой (только дополнительные насосы)

Привод, управляемый ПЧ, не меняется. Таким образом, контактор питания требуется только для одного дополнительного привода. Блокировки для выходов автозамены 1, 2, 3 (или DIE1,2,3) могут устанавливаться с помощью параметров 2.1.17 и 2.1.18

**4** = Автозамена и блокировки (ПЧ и дополнительные насосы)

Привод, управляемый преобразователем, включен в цепь автоматики, контактор нужен для подключения каждого привода к сети или преобразователю. DIN 1 автоматически блокируется с выхода автозамены 1. Блокировки для выходов автозамены 1,2,3 (или DIE1, 2, 3) могут устанавливаться с помощью параметров 2.1.17 и 2.1.18.

#### *2.10.5 Autochange interval*

После истечения интервала, задаваемого этим параметром, активируется функция автозамены, если производительность будет ниже границы, определяемой параметром 2.10.7 (*Autochange frequency limit)* и 2.10.6 (*Maximum number of auxiliary drives*). Если производительность превысит значение параметра 2.10.7, автозамена не произойдет, пока производительность не упадет ниже этой границы.

- Счетчик времени запускается только при активном запросе на пуск/останов.
- Счетчик времени сбрасывается после автозамены или отмены запроса на пуск.

#### *2.10.6 Maximum number of auxiliary drives*

#### *2.10.7 Autochange frequency limit*

Эти параметры задают уровень, ниже которого должна оставаться производительность, чтобы могла произойти автозамена.

Уровень задается следующим образом:

- Если число работающих дополнительных приводов меньше, чем значение параметра 2.10.6, может произойти автозамена.
- Если число работающих дополнительных приводов равно значению параметра 2.10.6, а частота управляемого привода меньше, чем значение параметра 2.10.7, может произойти автозамена.
- Если значение параметра 2.10.7 равно 0,0 Гц, автозамена происходит только в состоянии останова (Останов и/или «Сон»), независимо от значения параметра 2.10.6.

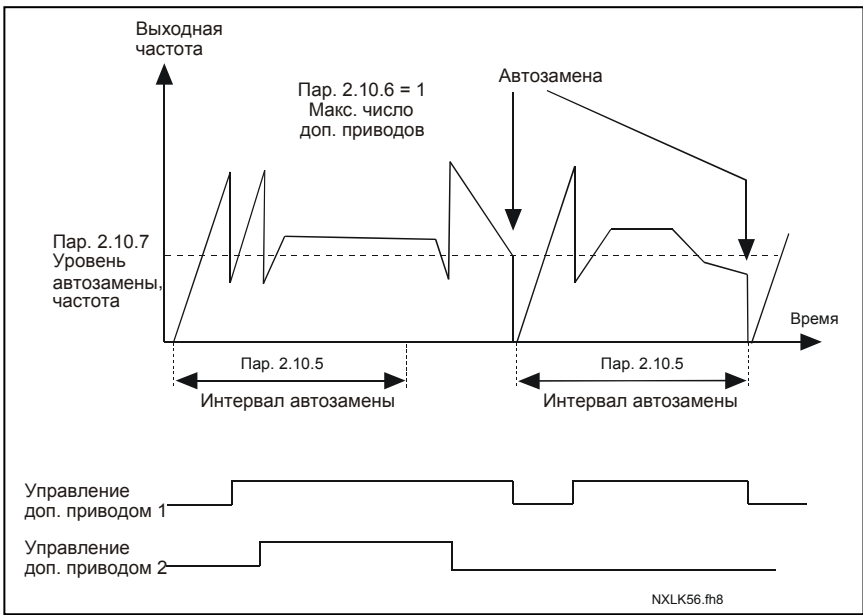

*Рис. 1-37. Интервалы и пределы автозамены*

#### **2.10.8 Частота пуска, вспомогательный привод 1**

Частота привода, контролируемого преобразователем частоты, должна превышать предел, установленный этими параметрами, на 1 Гц до пуска вспомогательного привода. Превышение в 1 Гц создает гистерезис, позволяющий избежать ненужных стартов и остановок. См. также параметры 2.1.1 и 2.1.2.

#### **2.10.9 Частота останова, вспомогательный привод 1**

Частота привода, контролируемого преобразователем частоты, должна упасть на 1 Гц ниже предела, установленного этими параметрами, до останова вспомогательного привода. Предел частоты останова также определяет частоту, до которой падает частота привода, контролируемого преобразователем частоты, после пуска вспомогательного привода.

#### **4.11 Параметры панели управления**

#### *3.1 Control place*

С помощью этого параметра может меняться активный пост управления. Более подробные сведения содержатся в главе 7.4.3 Руководства пользователя Vacon NXL.

#### *3.2 Keypad reference*

С помощью этого параметра можно настраивать опорную частоту. Боле подробные сведения содержатся в главе 7.4.3.2 Руководства пользователя Vacon NXL.

#### *3.3 Keypad direction*

- **0** Вперед: двигатель вращается вперед, когда активным постом управления служит панель управления.
- **1** Назад (реверс): двигатель вращается назад, когда активным постом управления служит панель управления.

Более подробные сведения содержатся в главе 7.4.3.3 Руководства пользователя Vacon NXL.

#### *3.4 Stop button activated*

Если вы хотите назначить кнопку Stop «горячей клавишей», которая всегда будет останавливать привод вне зависимости от выбранного поста управления, установите для этого параметра значение 1(по умолчанию). См. Боле подробные сведения содержатся в главе 7.4.3 Руководства пользователя Vacon NXL.

Также см. пар. 3.1.

#### *3.5 PID reference 1*

Сигнал задания ПИД 1с панели управления можно устанавливать в диапазоне от 0% до 100%. Этот опорный сигнал будет являться активным опорным сигналом ПИД, если пар. 2.9.2 = 2.

#### *3.6 PID reference 2*

Сигнал задания ПИД 1с панели управления можно устанавливать в диапазоне от 0% до 100% Этот опорный сигнал будет активным, если функция  $DIN# = 12$  и контакт  $DIN#$  замкнут.

#### **5. ЛОГИКА УПРАВЛЯЮЩИХ СИГНАЛОВ**

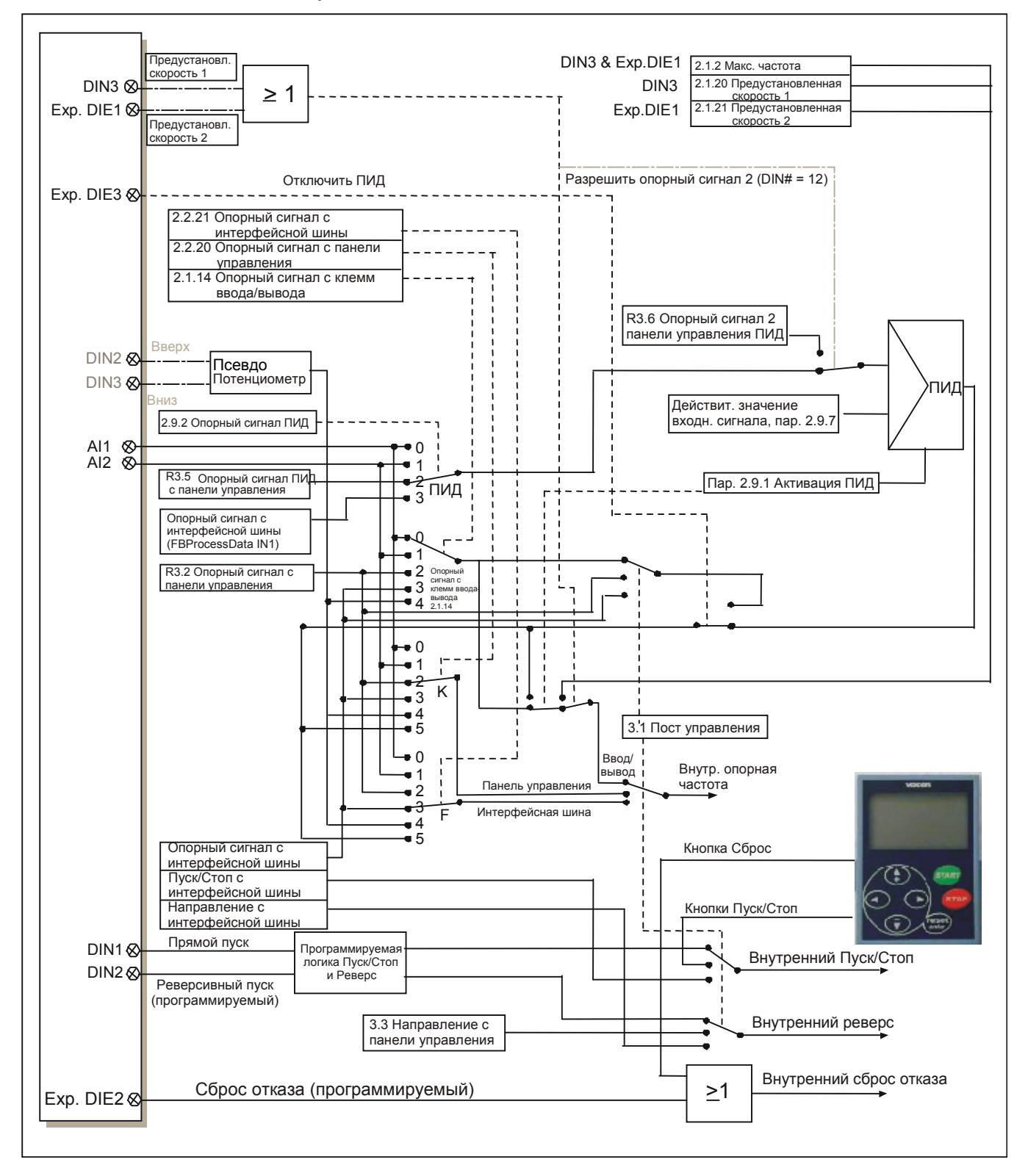

*Рис. 1-38. Логика управляющих сигналов программы управления*

**4**